SiO

# SiOtコントローラ

SiOt SiO<sub>t1</sub> SiOt3/SiOt3PNP

# 取 扱 説 明 書

第 1.3 版

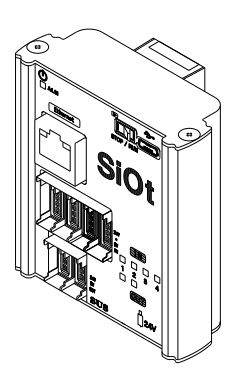

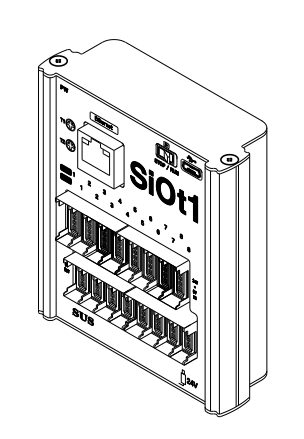

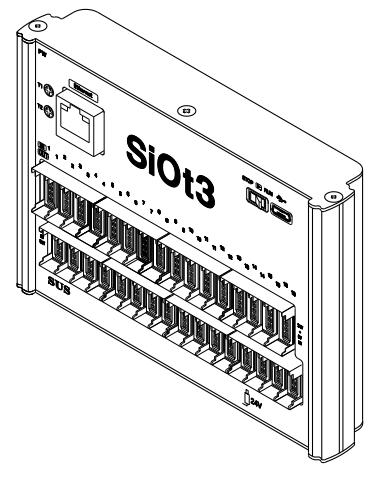

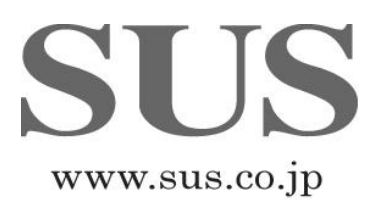

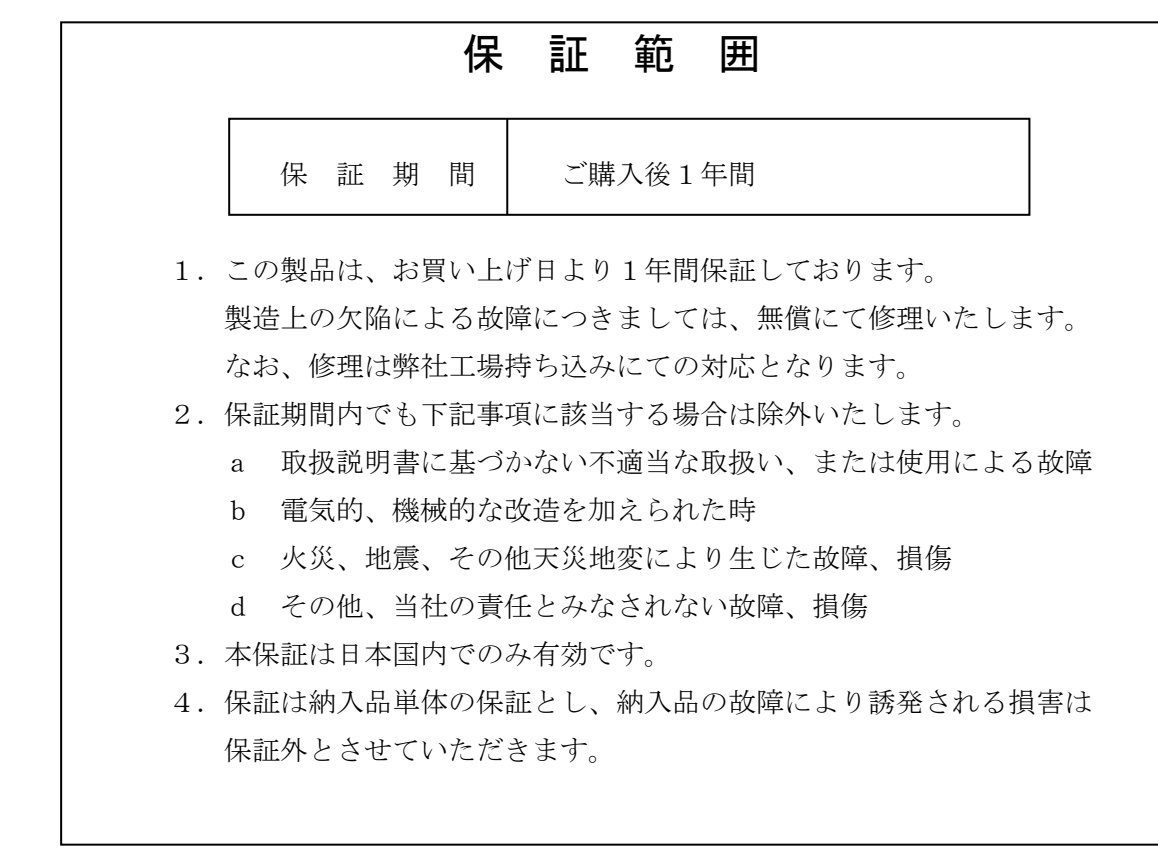

# SUS株式会社

https://www.sus.co.jp/

#### お問合せは、Snets営業までお願い致します。

〒439-0037 静岡県菊川市西方 53 TEL:0537-28-8700

製品改良のため、定価・仕様・寸法などの一部を予告なしに変更することがあります。

# 目 次

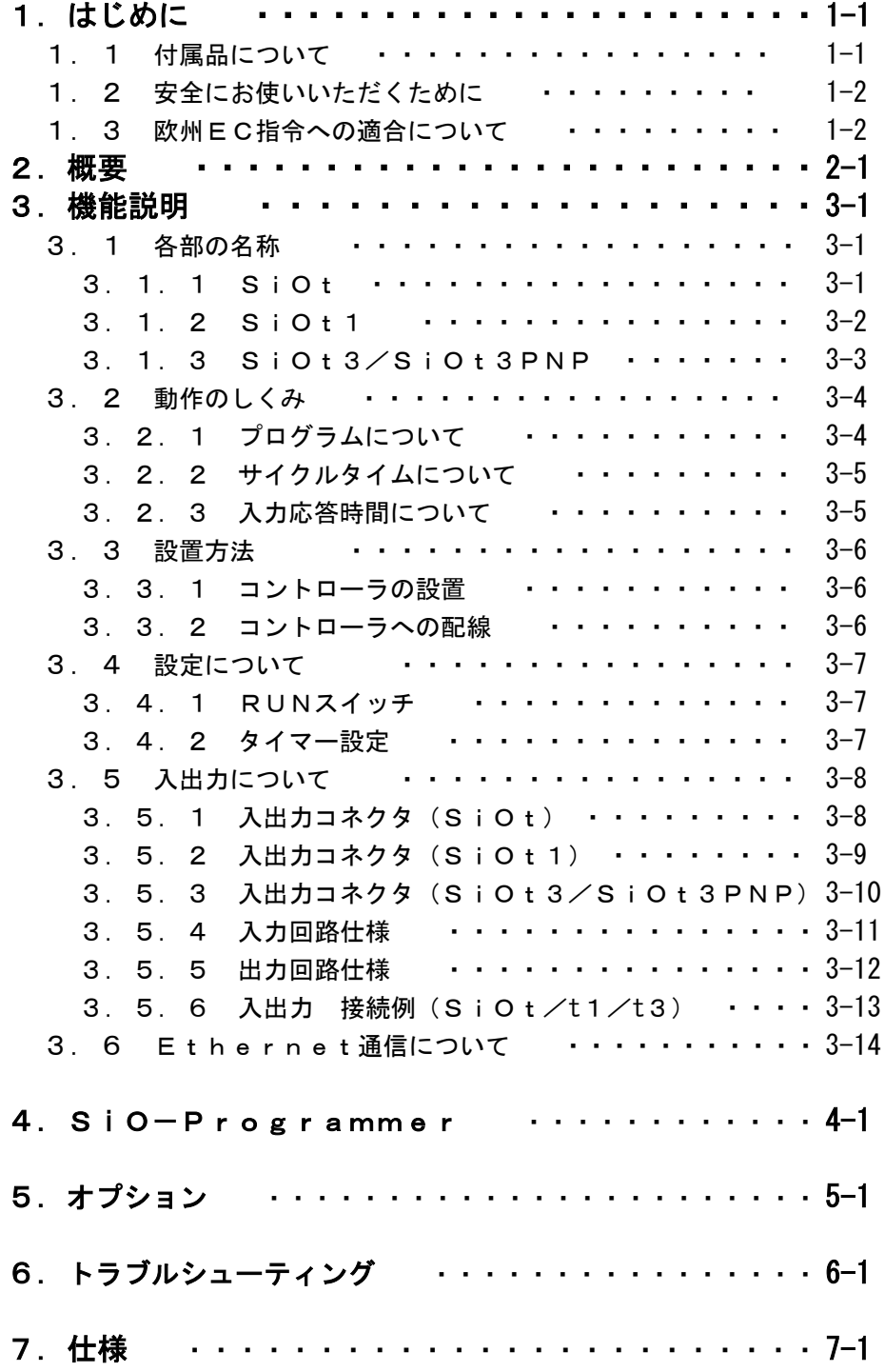

# 1. はじめに

この度は、SiOコントローラをお買い上げ頂き有り難うございます。

本取扱説明書はコントローラの取り扱い、運転方法等について詳細に説明してありますので、 よくお読みになり正しく御使用されますようお願いいたします。

設置後は、本書を製品の近くで保管し、製品を扱う全員の方が定期的に見るようにしてください。

本取扱説明書はSiOコントローラ(SiOt/SiOt1/SiOt3/SiOt3PNP) に対応しております。

SiO-Cコントローラをお使いの場合は、「SiO-C取扱説明書」を参照ください。

SiO2/SiO2PNP/SiO3/SiO-N1/SiO3.2/SiO-N3/ SiO-N3PNPコントローラは『SiOコントローラ取扱説明書』をご参照ください

本取扱説明書に記載されている内容は製品改良の為、予告無しに変更する事があります。 最新の情報は、当社ホームページをご覧ください。 https://fa.sus.co.jp/products/sio/

## ■ ■ 1.1 付属品について ■ ■

製品がお手元に届きましたら、付属品の確認をお願いします。

□ SiOコントローラ □ □取扱説明書 (簡易版)

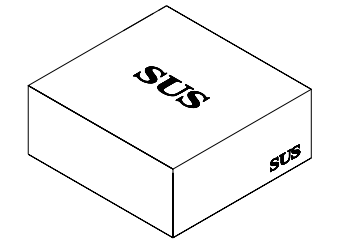

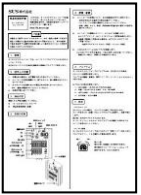

 本製品は、以下のコントローラのうち、お買い上げのコントローラ1点と、 取扱説明書(簡易版)を含みます。

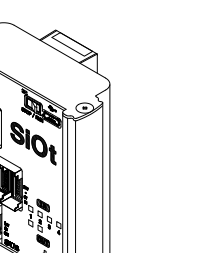

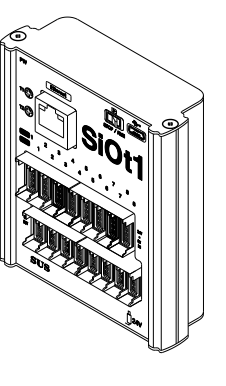

・SiOt ・SiOt1 ・SiOt3/SiOt3PNP

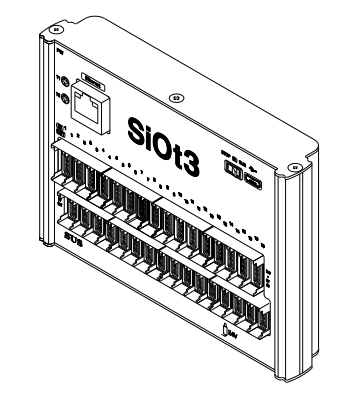

#### ■ ■ 1. 2 安全にお使いいただくために ■ ■

安全にお使いいただくために、よくお読みになり正しくお使いください。 以下に示す内容は、お客様や他の人への危害、財産への損害を未然に防止するためのものです。

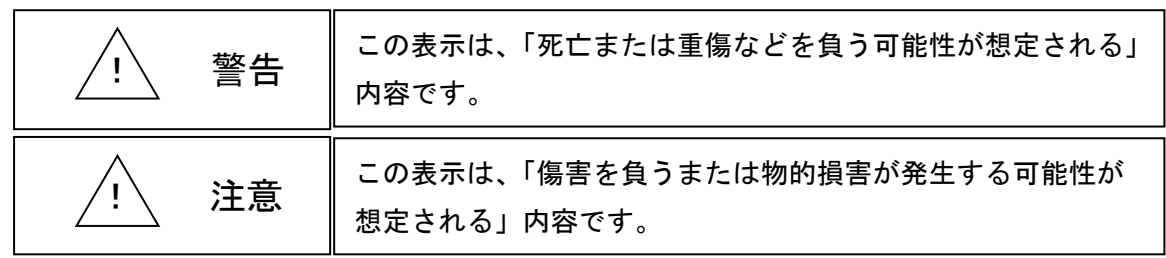

#### ■■■■■ 警 告 ■■■■■

- ●本書に記してあること以外の取り扱い・操作は原則として、「してはならない」と解釈 してください。
- ●コントローラの故障した場合や信号線の断線、瞬時停電などの異常発生の場合にも、 システム全体が安全側に働くよう十分に安全対策を施してご使用ください。
- ●人命に関わる装置には使用できません。
- ●作業される場合は、必ず電源を切った後に行ってください。
- ●濡れた手でコントローラを触らないでください。感雷の恐れがあります。
- ●コントローラは不燃物に取り付けてください。火災の原因になります。
- ●各コネクタには仕様に合った雷圧以外は印加しないでください。
- また、極性を間違えないようにしてください。
- ●コントローラの分解や改造は行わないでください。

#### ■■■■■ 注 意 ■■■■■

- ●コントローラは精密機器です。落下させたり、強い衝撃を与えたりしないでください。
- ●コントローラを廃棄する場合は、一般産業廃棄物として処理してください。
- ●入出力ケーブルは30メートル未満で、使用してください。

#### ■ ■ 1.3 欧州EC指令への適合について ■ ■

C F

当社は、以下に示す製品がEC指令の必須要求事項を満たしていることを確認しています。 適合試験は第三者機関で行い、適合規格を満たした製品はケース上に認証マークを表示してい ます。

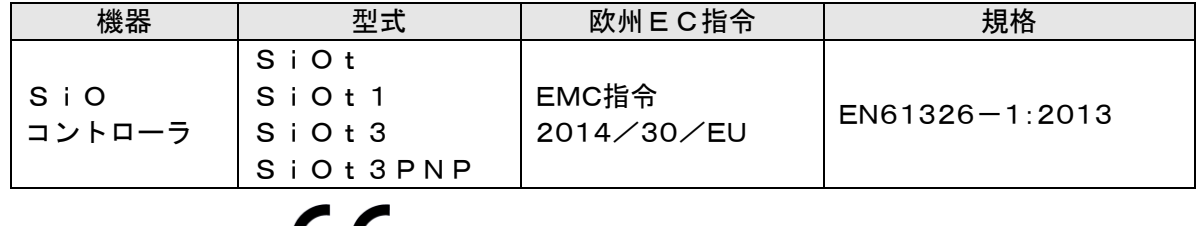

認証マーク

# 2. 概要

◆ SiOコントローラは、コンパクトでプログラマブルな入出力コントローラです。 出力をON/OFFする条件を選択式の簡単なプログラマで設定します。

SiOコントローラ 型式一覧

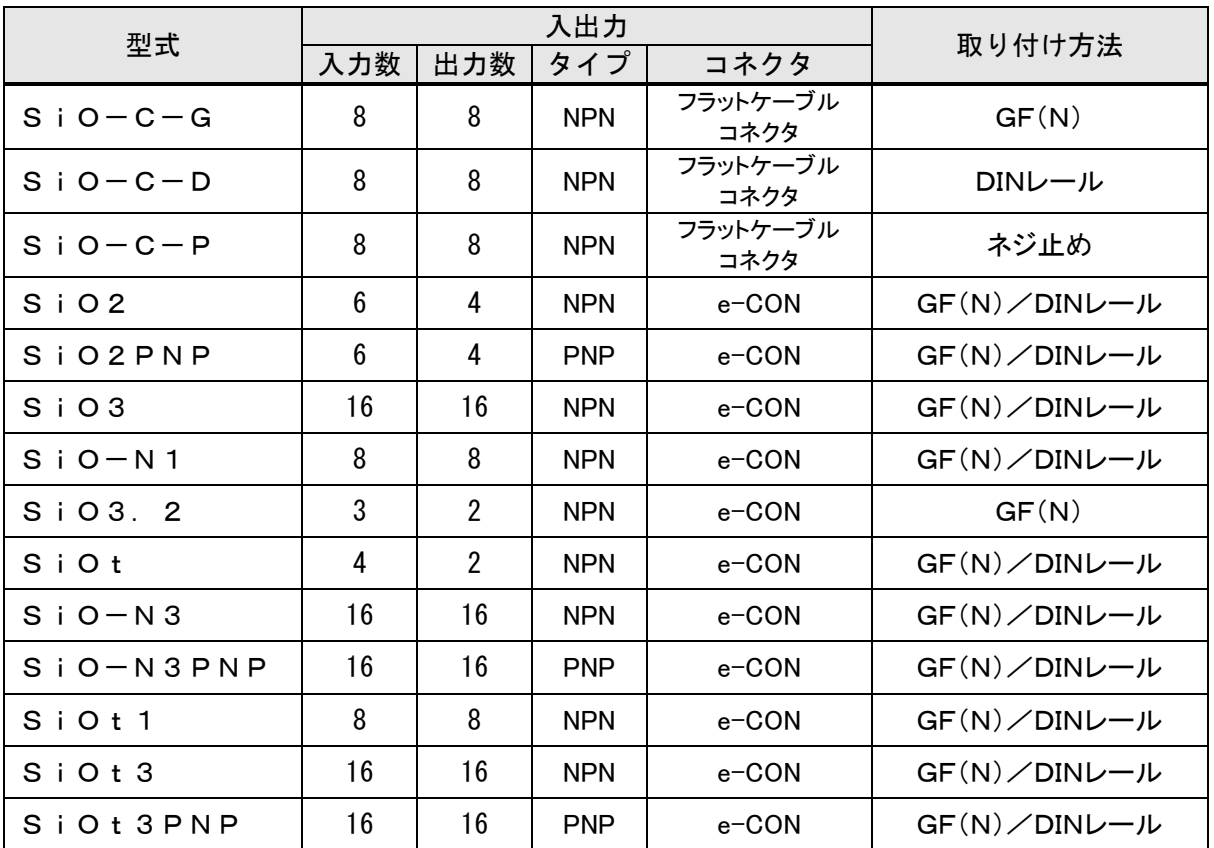

※各コントローラの詳細は、『7. 仕様』をご参照ください。

SiO-Cコントローラは『SiO-C取扱説明書』をご参照ください。

SiO2/SiO2PNP/SiO3/SiO-N1/SiO3.2/SiO-N3/

SiO-N3PNPコントローラは『SiOコントローラ取扱説明書』をご参照ください。

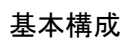

 SiOコントローラ使用時の基本的な構成は、以下図のような入力機器・出力機器 との接続です。また、動作条件はパソコンと USB 接続し登録します。

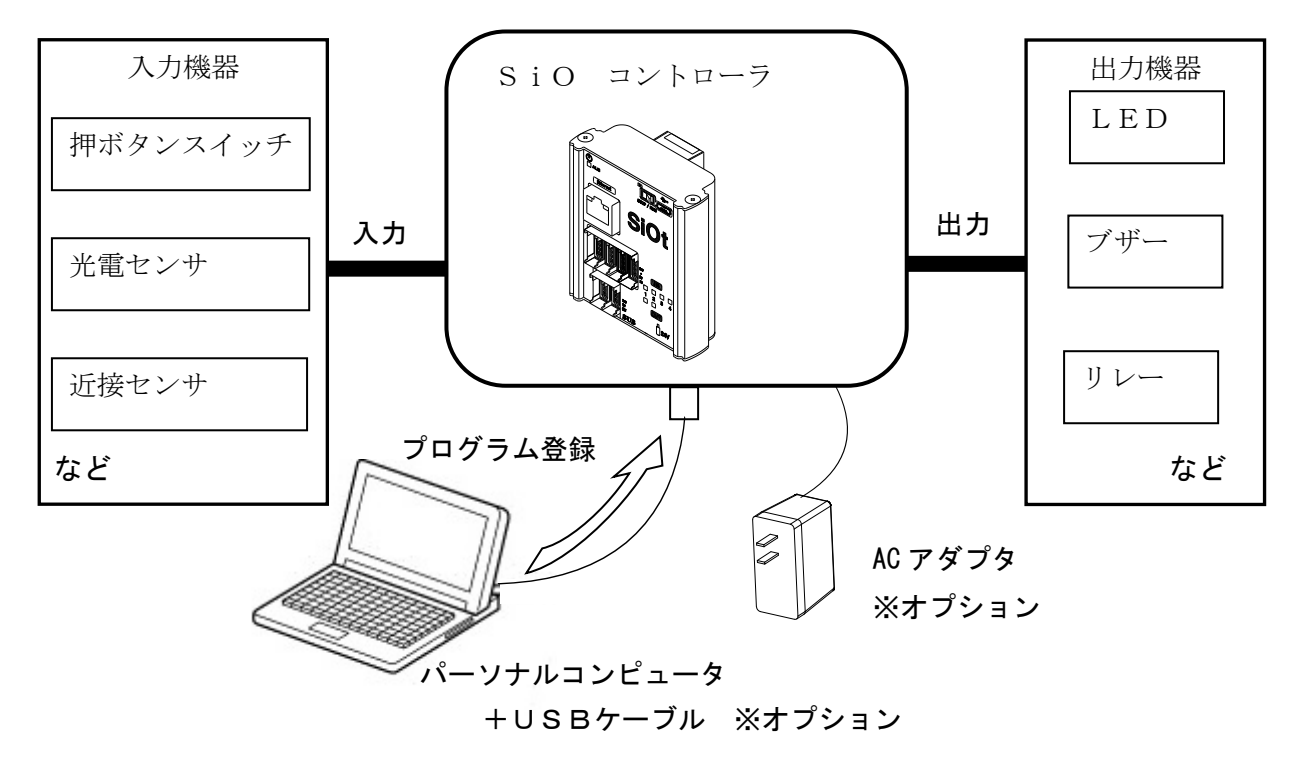

# 3.機能説明

## ■ ■ 3. 1 各部の名称 ■ ■

SiOコントローラの名称および用途などについて説明します。

3.1.1 SiOt

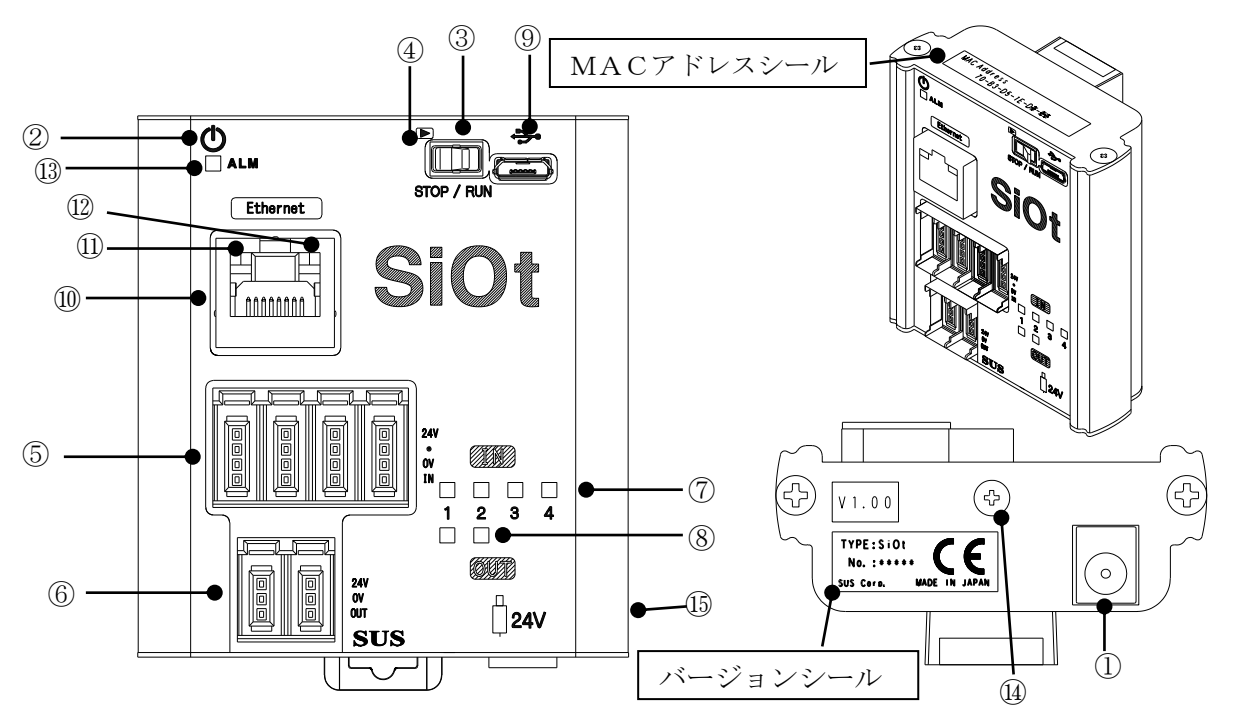

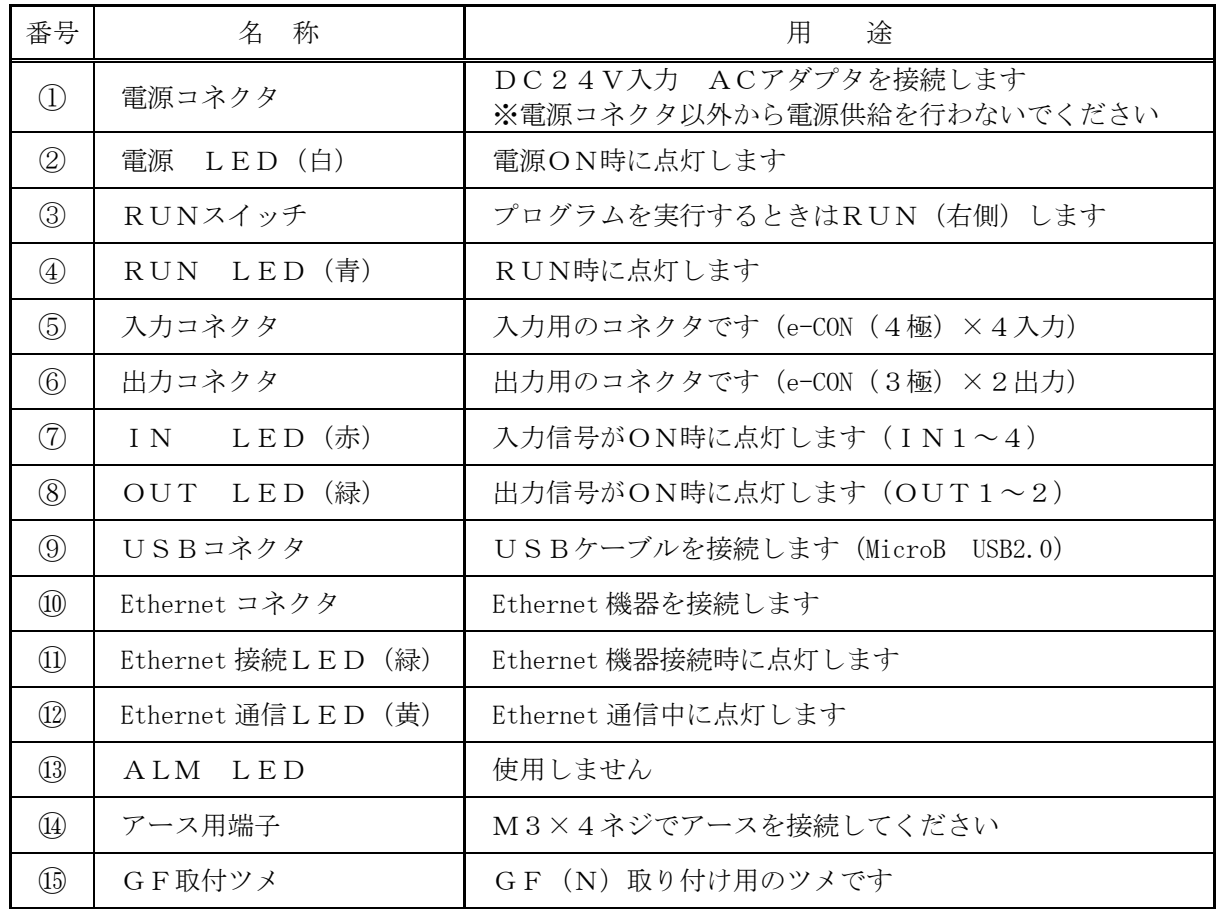

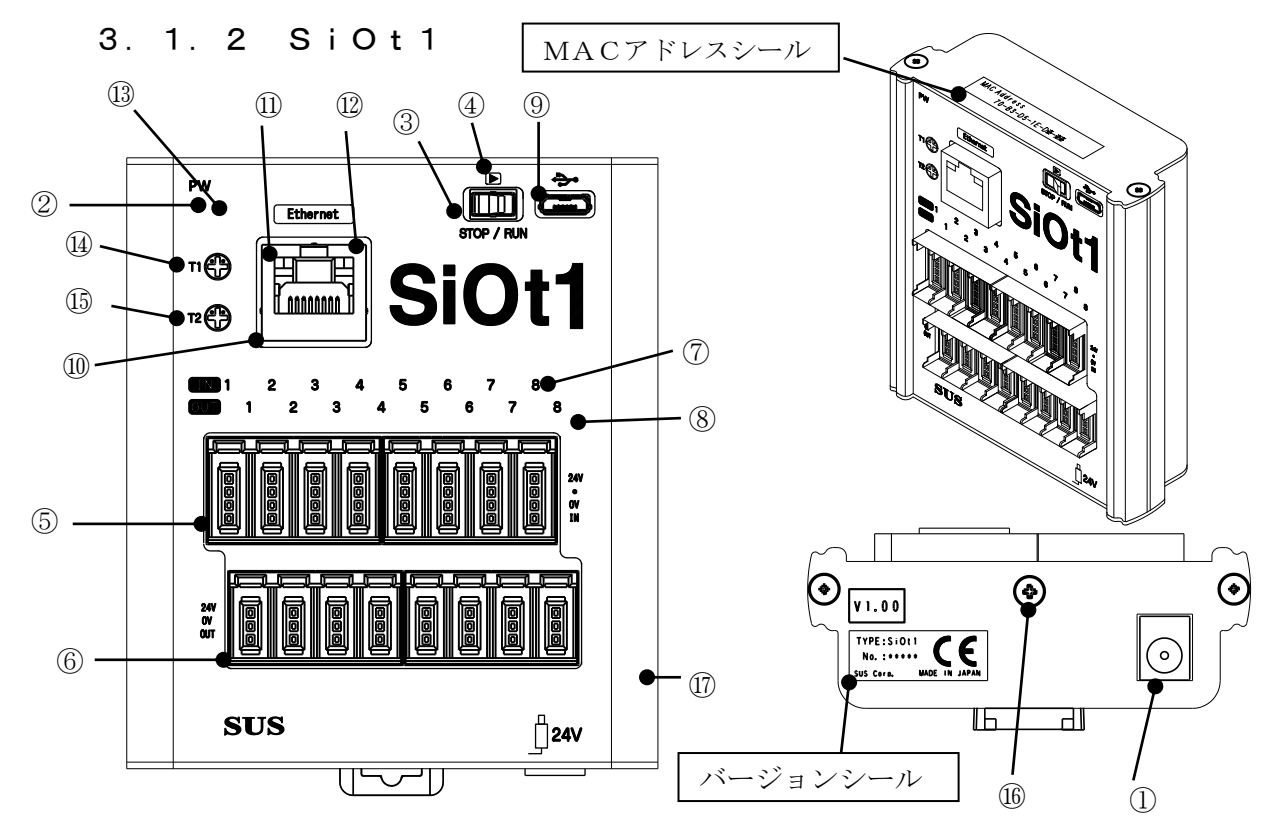

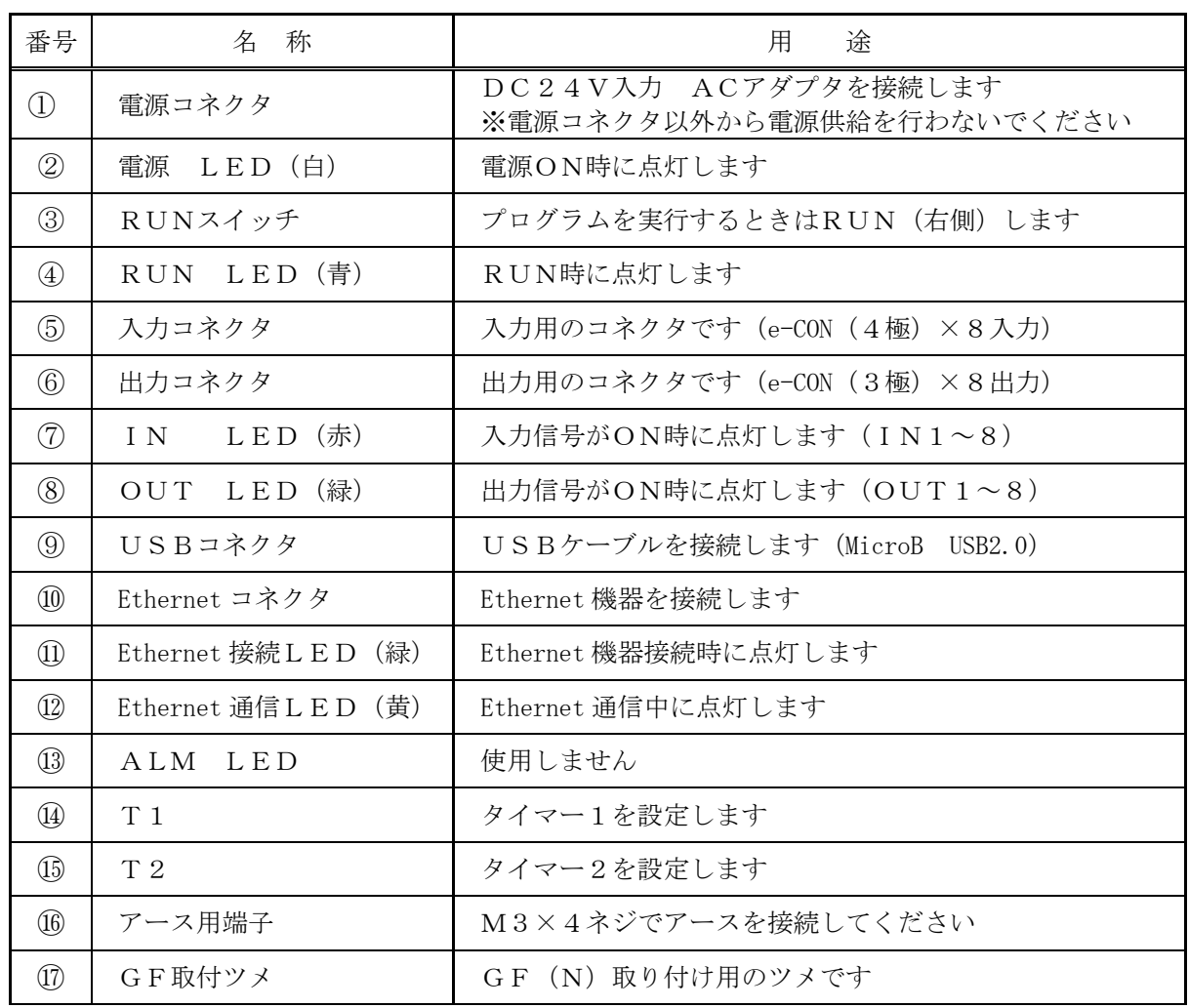

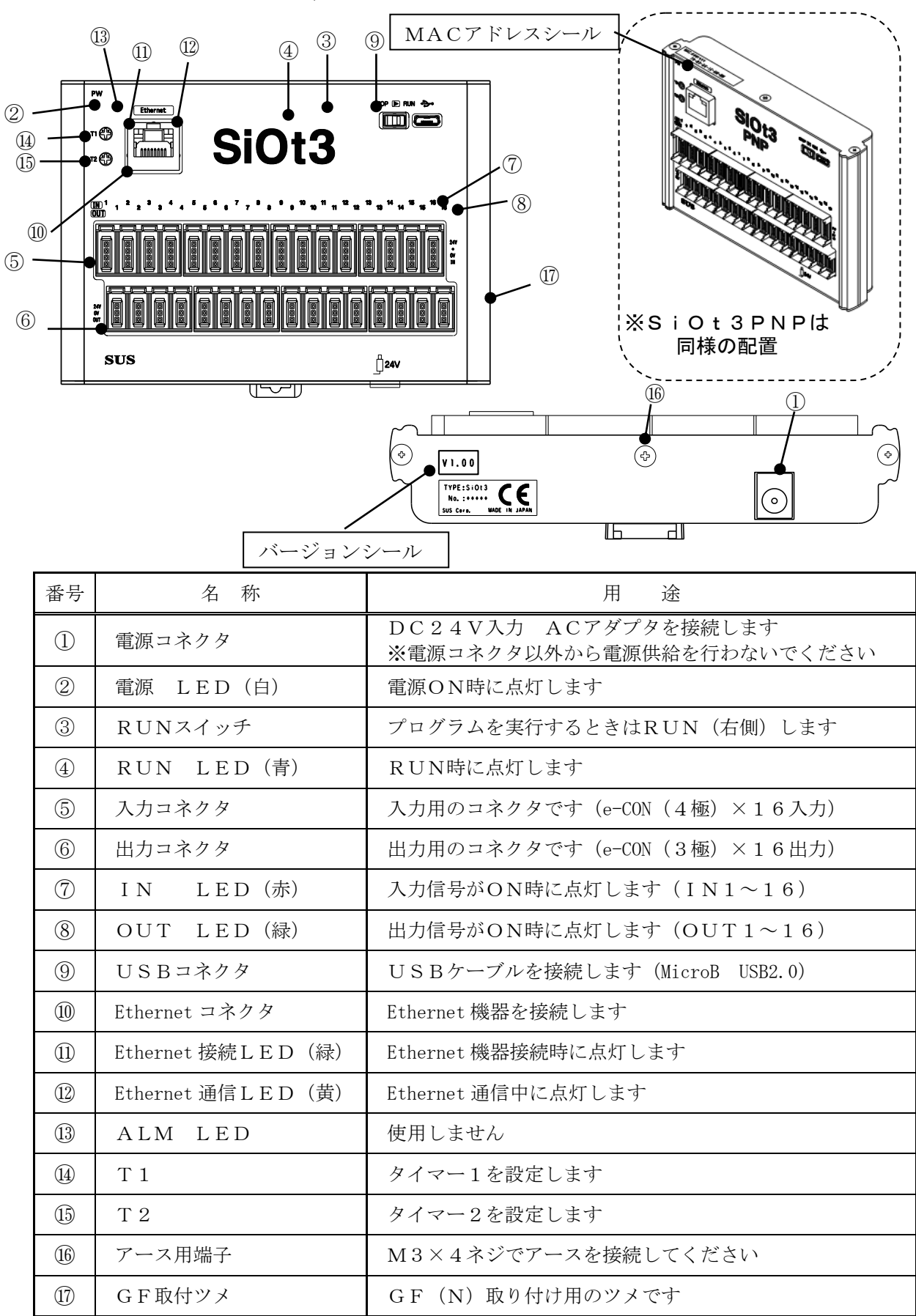

#### ■ ■ 3.2 動作のしくみ ■ ■

#### 3.2.1 プログラムについて

 SiOコントローラのプログラムは、出力をONする条件、ONしている期間を設定します。 プログラムの編集・登録は、専用ソフト「SⅰO-Programmer」で行います。

4つの項目を設定します。

- 1. ON の条件 … 出力が ON するための条件
- 2. 状態…·出力が ON する条件 又は 待ち時間
- 3.OFF の条件・・・ON になった出力が OFF するための条件
- 4.出力方法・・・出力の方法

#### 例:IN1がONすると5秒経過までOUT1をONさせる場合

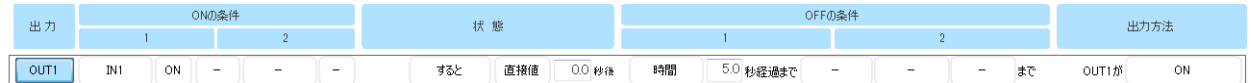

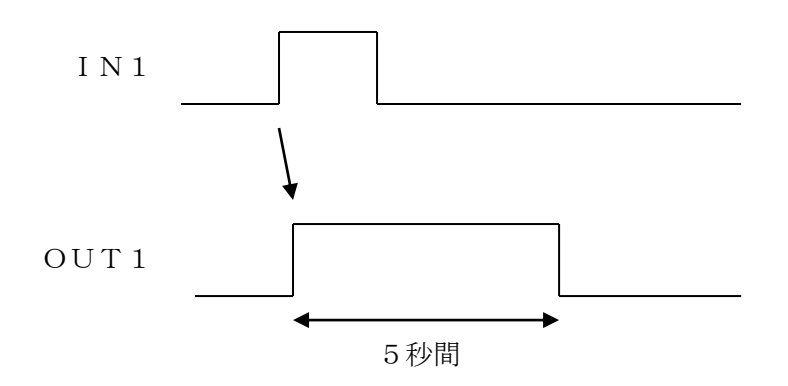

詳細は、「4 SiO-Programmer」、 または「SiO-Programmer取扱説明書」を参照ください。 3.2.2 サイクルタイムについて

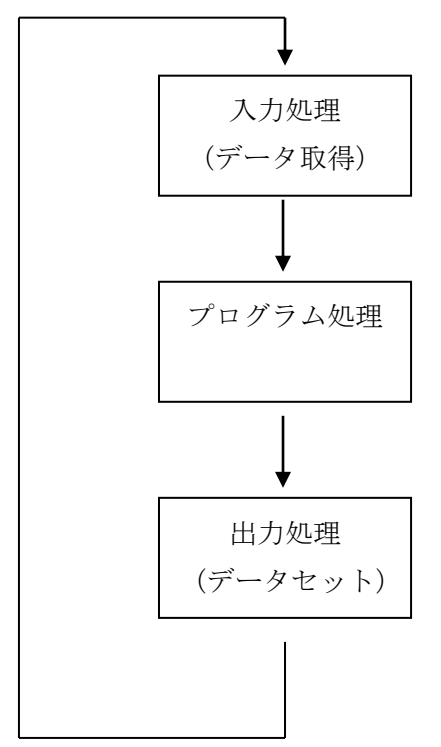

 SiOコントローラは上記の処理を繰り返し実行します。 この3つの処理を1回実行する時間をサイクルタイムといいます。

 SiOコントローラのサイクルタイムは5msecです。 登録プログラム数に関係なく一定です。

## 3.2.3 入力応答時間について

 入力のON/OFF時間は10msec以上が必要です。 10msec以下の場合、読み込むことができません。

したがって、入力応答時間は 10msec+サイクルタイム となります。

#### ■ ■ 3.3 設置方法 ■ ■

#### 3.3.1 コントローラの設置

コントローラの設置について、次の注意事項を守りご使用下さい。

- ◆ 直射日光があたる場所での使用は避けてください。
- ◆ コントローラの内部に異物が入らないようにしてください。
- ◆ 高温・多湿、ホコリ、鉄粉、切削油等の粉塵が多い場所での使用は避けてください。

#### 3.3.2 コントローラへの配線

 ACアダプタやI/Oケーブルの配線を以下のように行ってください。 配線を行う際は、必ず電源を遮断した状態で行ってください。

#### ①コントローラ・電源コネクタへの配線

 電源コネクタへ、DC24Vを接続します。専用のACアダプタ使用をお勧めします。 お客様で電源をご用意される場合は、以下のサイズのプラグをご用意ください。

 電源コネクタ以外から電源供給を行わないでください。保護回路を通らずに 電源供給を行うことになり、コントローラが故障する可能性があります。 /八 注意

<sup>5.5</sup>mm(外径) ×2.1mm(内径) 配線記号

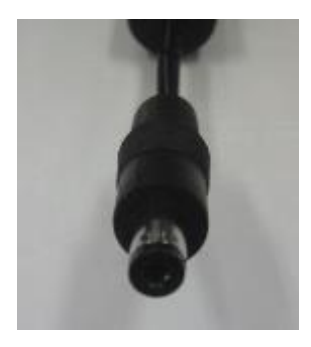

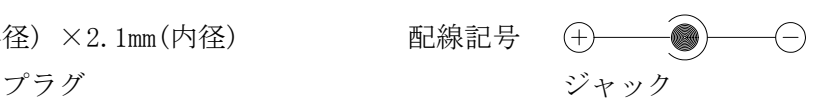

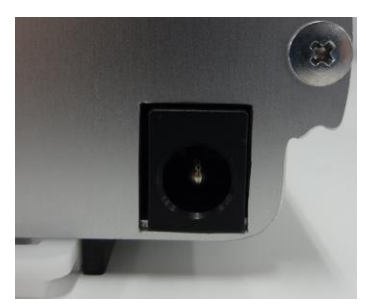

#### ②I/Oケーブルの接続

 入出力コネクタへI/Oケーブルを接続します。 ※カチッと音がするのが正常な勘合です。

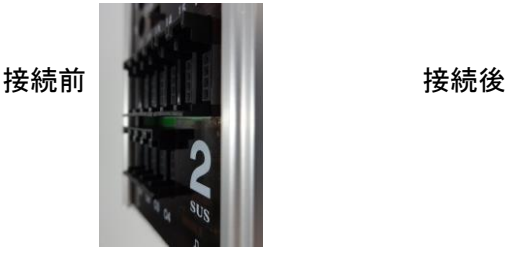

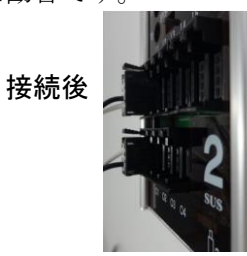

△ コネクタを外す場合は、レバーを押し下げてから抜いてください。<br>△ 注意 △── - - -- - ☆☆★★★★☆☆☆☆☆☆★☆★★ 無理に引っ張ると、断線する可能性があります。

### 3. 4 設定について ■ ■

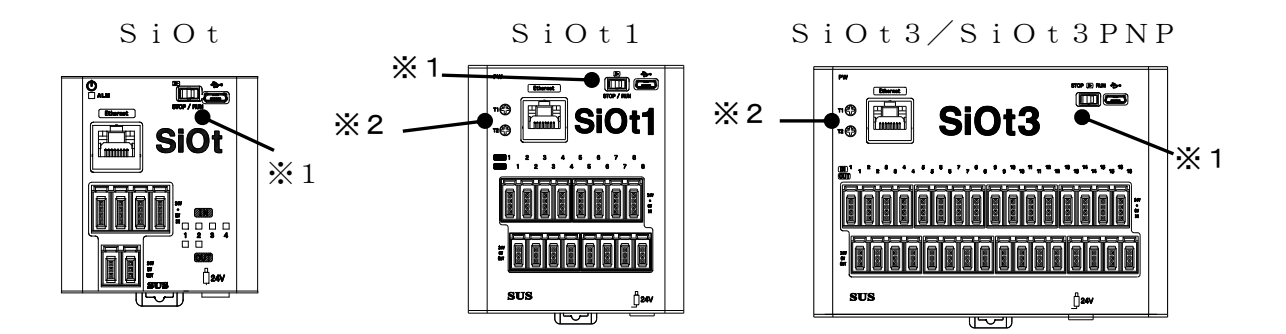

 ※1:RUNスイッチ ※2:タイマー1/タイマー2 SiOtにはありません

3.4.1 RUNスイッチ

RUNスイッチを操作し、プログラムの実行/停止を行います。 スイッチをRUN(右側)することでプログラムを実行し、左側で停止します。 停止時、出力はすべてOFFになります。 SiO-Programmerからプログラムを登録する時はRUNスイッチを 停止にしてください。

3.4.2 タイマー設定

SiOコントローラは2つのタイマー設定トリマーがあります。 プログラムでT1、T2を選択した場合に使用します。 ※:SiOtにはタイマーがありません。 プログラムでT1、T2を選択した場合、最大設定値となります。

SiOt1/SiOt3/SiOt3PNP

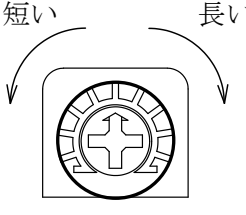

短い 長い 最小0秒~5秒 (初期値) 最大0秒~6000秒まで設定できます。 最大値はSiO-Programmerで 変更できます。

注意

・小型のマイナスドライバーでトリマーを設定します。

# ■ 3.5 入出力について ■ ■

3.5.1 入出力コネクタ(SiOt)

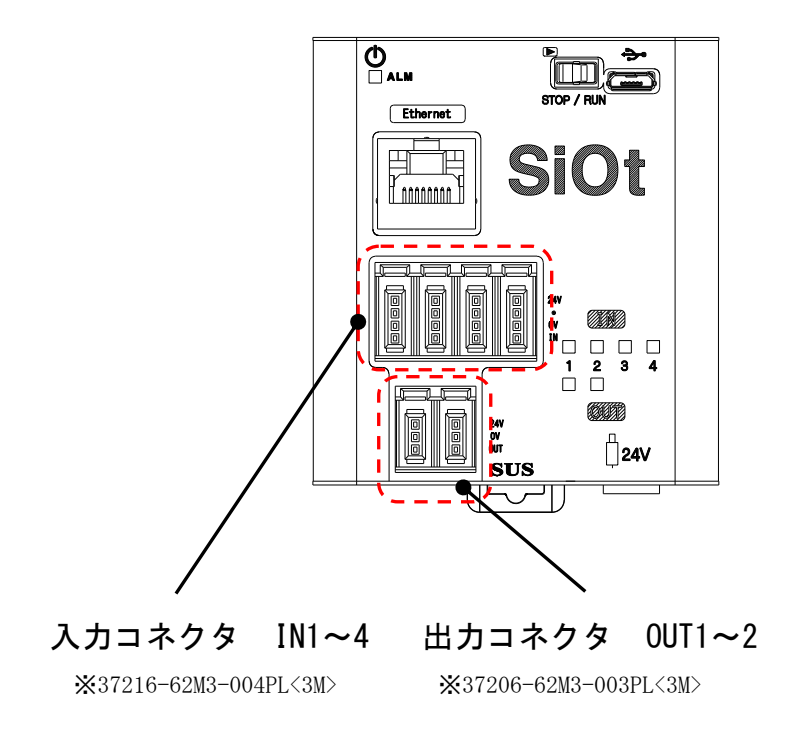

| コネクタ                    | 入出力 | 信号名                  | コネクタタイプ                      |
|-------------------------|-----|----------------------|------------------------------|
| 入力コネクタ<br>IN1 $\sim$ 4  | 入力  | $IN1 \sim IN4$       | $e$ -CON $(4$ 極) *           |
| 出力コネクタ<br>OUT1 $\sim$ 2 | 出力  | $0$ UT1 $\sim 0$ UT2 | $e$ -CON $(3 \frac{1}{2})$ * |

<sup>\*</sup> 入出力コネクタ接続時には、e-CON 準拠品をお使いください。 また、e-CON 付き各種ケーブルを用意しております。 5.オプションに記載の当社ホームページを参照ください。

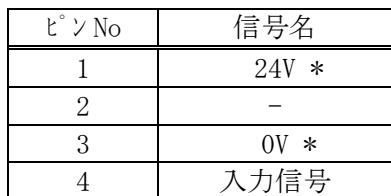

入力 (e-CON 4 極) のピン配列 出力 (e-CON 3 極) のピン配列

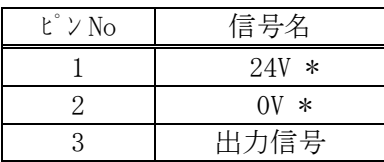

\* 24V・0V は、それぞれコントローラ内部で電源入力の 24V・0V に接続されています。

3.5.2 入出力コネクタ(SiOt1)

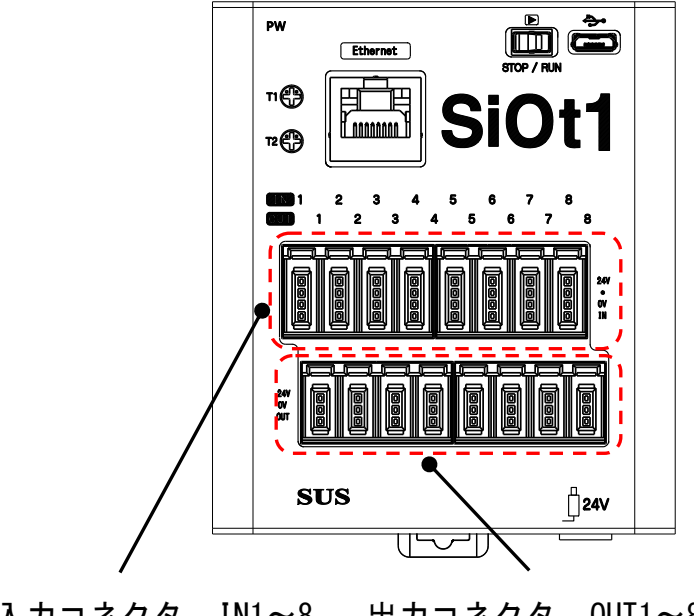

入力コネクタ IN1~8 出力コネクタ OUT1~8 ※37216-62M3-004PL<3M> ※37212-62M3-003PL<3M>

| コネクタ                    | 入出力 | 信号名              | コネクタタイプ                      |
|-------------------------|-----|------------------|------------------------------|
| 入力コネクタ<br>IN1 $\sim$ 8  | 入力  | $IN1 \sim IN8$   | $e$ -CON $(4 \frac{1}{2})$ * |
| 出力コネクタ<br>OUT1 $\sim$ 8 | 出力  | $0UT1 \sim 0UT8$ | $e$ -CON $(3 \frac{1}{2})$ * |

<sup>\*</sup> 入出力コネクタ接続時には、e-CON 準拠品をお使いください。 また、e-CON 付き各種ケーブルを用意しております。 5.オプションに記載の当社ホームページを参照ください。

入力 (e-CON 4 極) のピン配列 出力 (e-CON 3 極) のピン配列

| $\mathbf{t}^\circ\vee\mathbf{No}$ | 信号名     |
|-----------------------------------|---------|
|                                   | $24V *$ |
|                                   |         |
|                                   | $0V *$  |
|                                   | 入力信号    |

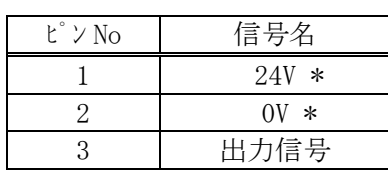

\* 24V・0V は、それぞれコントローラ内部で電源入力の 24V・0V に接続されています。

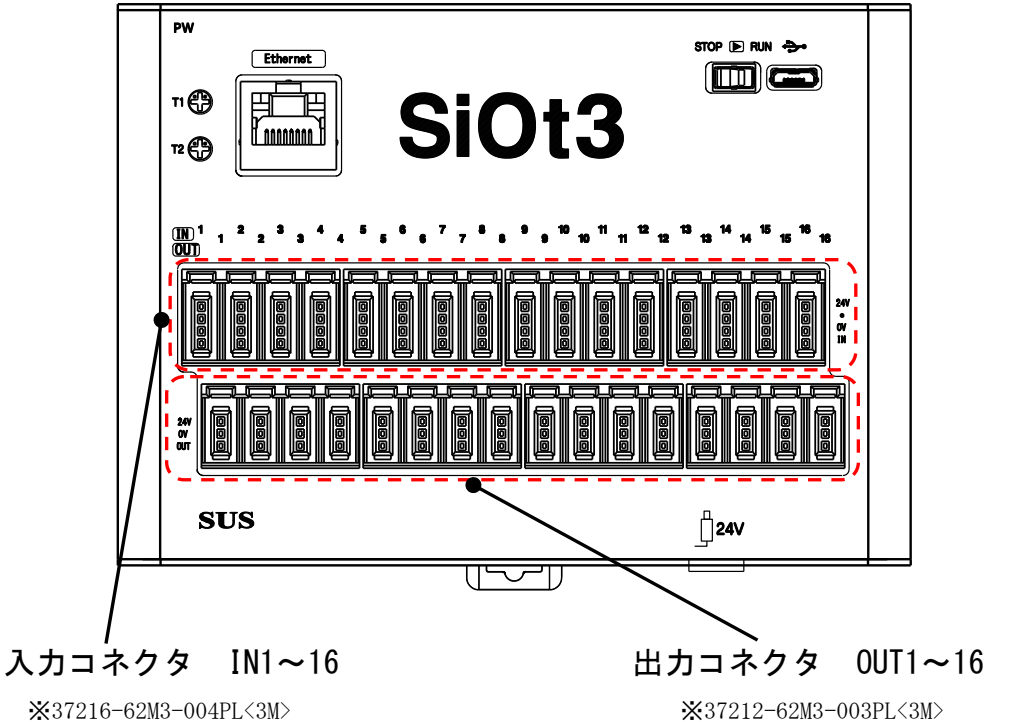

#### 3.5.3 入出力コネクタ(SiOt3/SiOt3PNP)

| コネクタ                     | 入出力 | 信号名               | コネクタタイプ                      |
|--------------------------|-----|-------------------|------------------------------|
| 入力コネクタ<br>IN1 $\sim$ 16  | 入力  | $IN1 \sim IN16$   | $e$ -CON $(4$ 極) *           |
| 出力コネクタ<br>OUT1 $\sim$ 16 | 出力  | $0UT1 \sim 0UT16$ | $e$ -CON $(3 \frac{1}{2})$ * |

<sup>\*</sup> 入出力コネクタ接続時には、e-CON 準拠品をお使いください。 また、e-CON 付き各種ケーブルを用意しております。 5.オプションに記載の当社ホームページを参照ください。

入力 (e-CON 4 極) のピン配列 は

| $\mathsf{t}^\circ\vee\mathsf{No}$ | 信号名     |
|-----------------------------------|---------|
|                                   | $24V *$ |
|                                   |         |
|                                   | $0V *$  |
|                                   | 入力信号    |

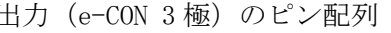

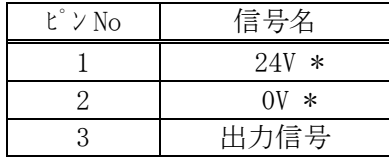

\* 24V・0V は、それぞれコントローラ内部で電源入力の 24V・0V に接続されています。

## 3.5.4 入力回路仕様

(1)SiOt、SiOt1、SiOt3

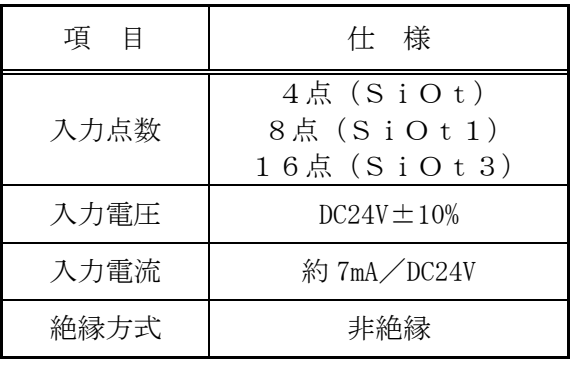

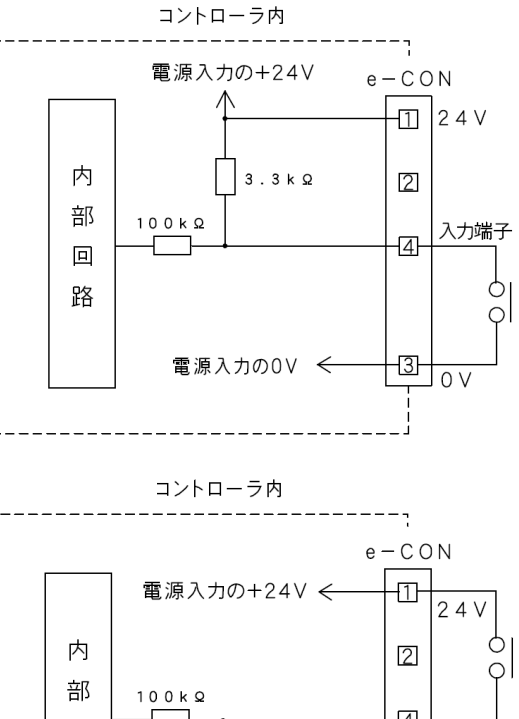

(2)SiOt3PNP

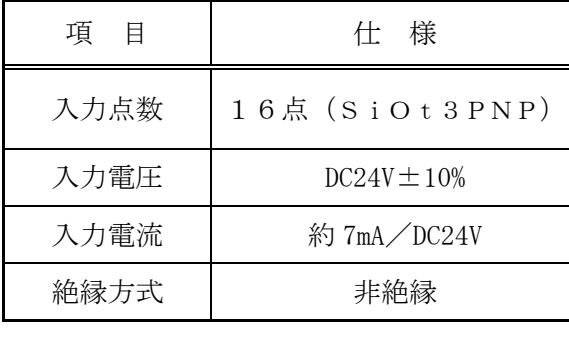

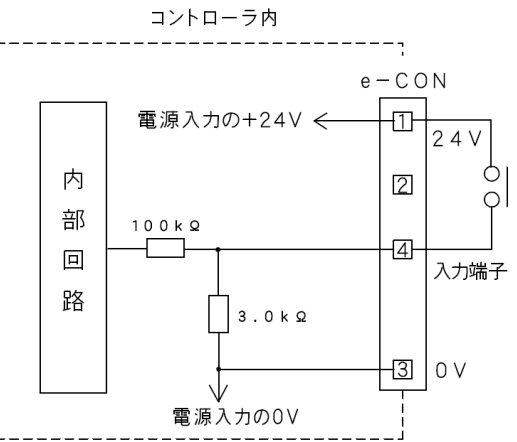

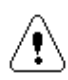

外部に無接点回路を接続される場合、スイッチOFF時の1点当たりの漏洩電流は 1mA以下として下さい。

機械式接点(リレー、スイッチ等)をご使用の際は、サイクルタイムなどから寿命を ご考慮ください。また、接点が微小電流用の物をご使用下さい。

#### 3.5.5 出力回路仕様

(1)SiOt、SiOt1、SiOt3、SiOt3PNP

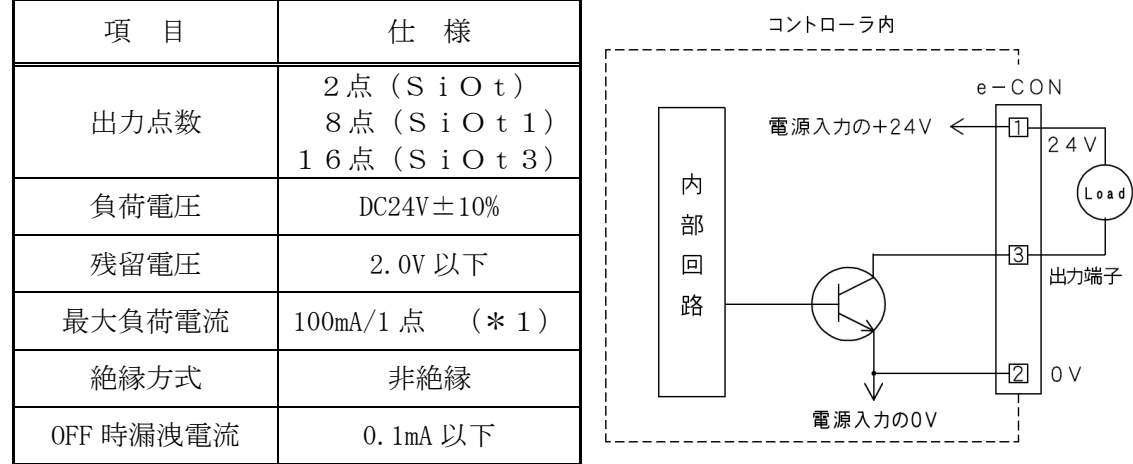

#### (2)SiOt3PNP

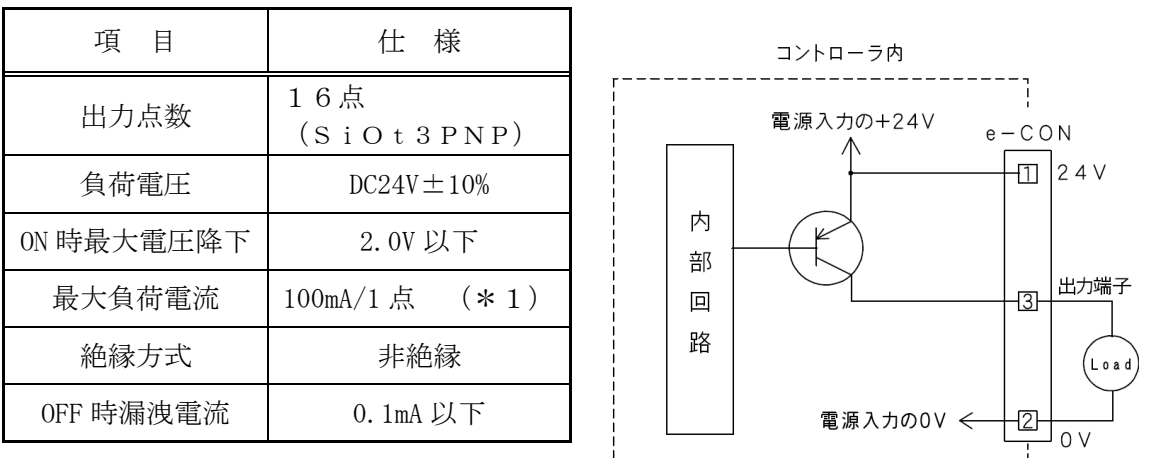

 本出力素子は、負荷短絡もしくは定格以上の電流が流れた場合は、内部回路が破損します。 リレー等の誘導負荷を接続される場合は、リレーの負荷電流をご確認の上ご使用下さい。 また、コイルに逆起電力吸収用ダイオードを必ず接続して下さい。

#### (\*1) コントローラあたりの合計負荷電流は 1.0A 以下としてください。

 オプションで e-CON 付き各種ケーブルを用意しております。 詳細は5. オプションに記載の当社ホームページを参照ください。 3.5.6 入出力 接続例

e-CON タイプのSiOと入出力機器の接続例です。 ※NPN タイプの接続例です。

1.押しボタンスイッチをIN1に接続する

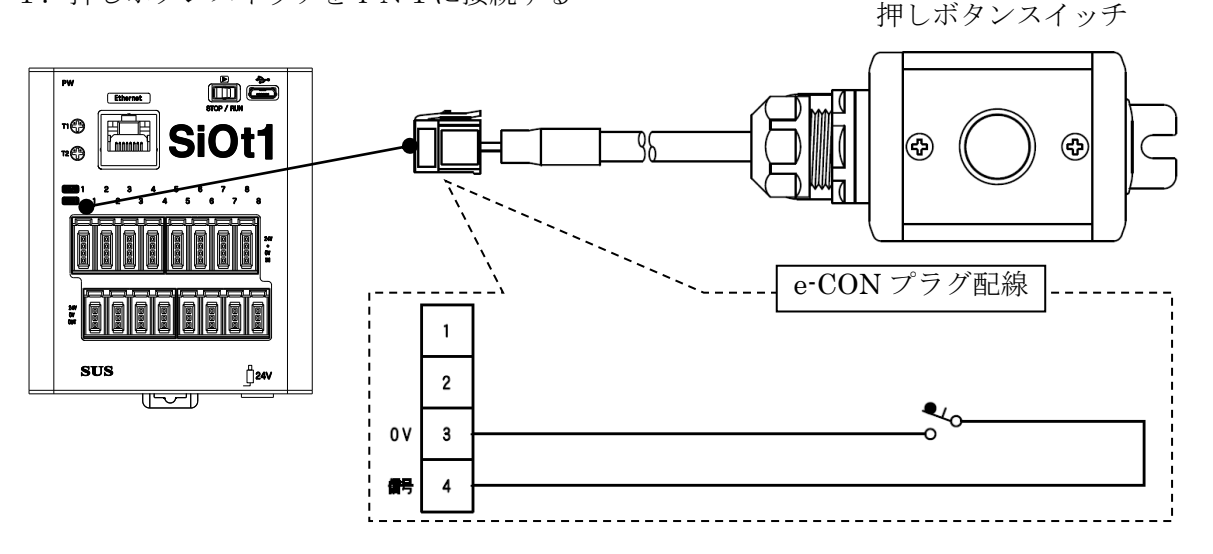

2.センサーをIN2に接続する

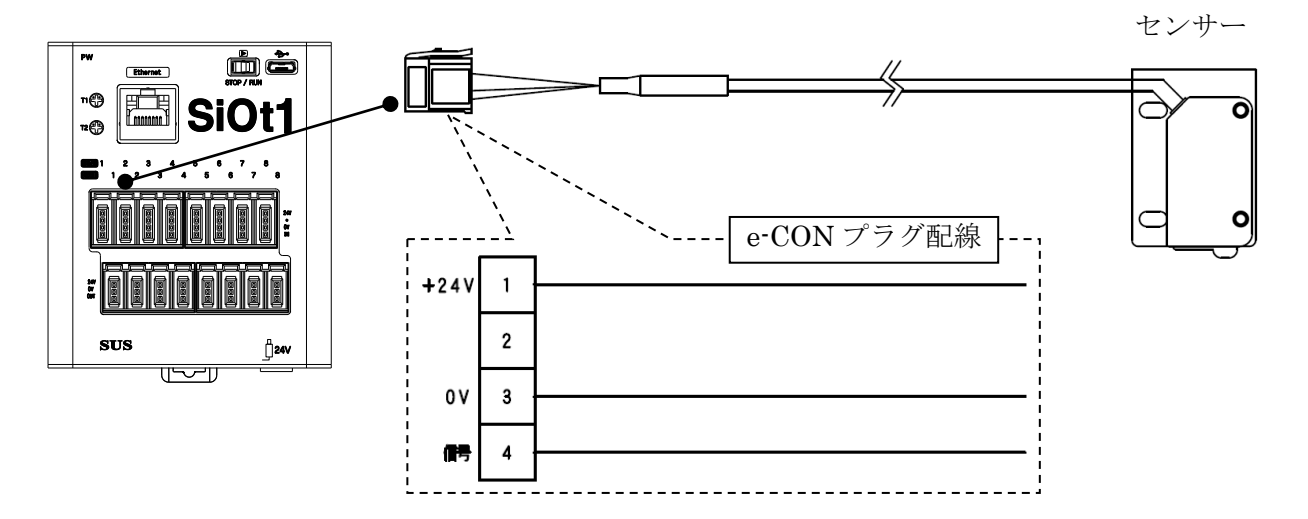

3.LEDをOUT1に接続する

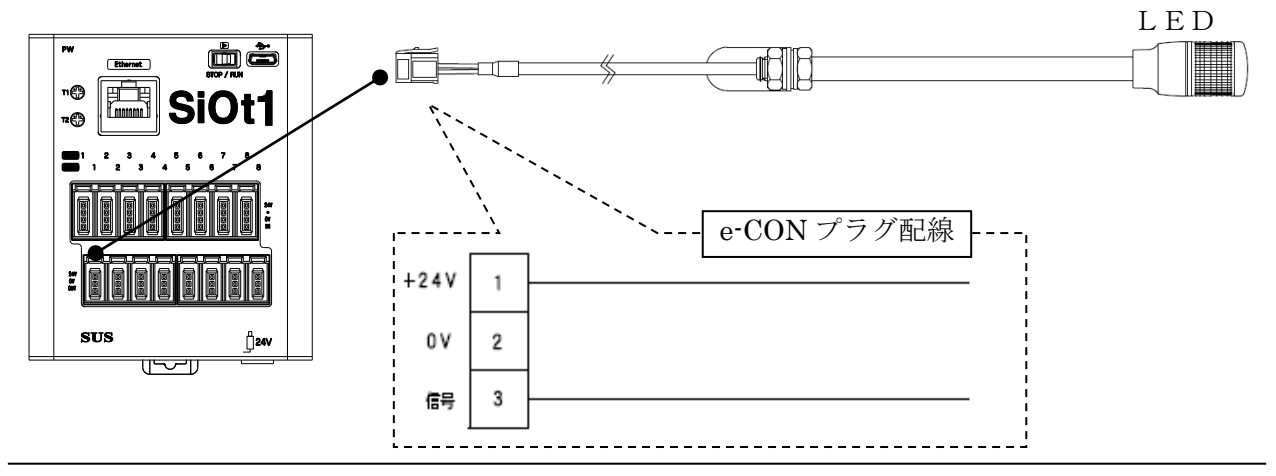

#### ■ ■ 3.6 Ethernet 通信について ■ ■

PCなどの Ethernet 対応機器から、SiOt、SiOt1、SiOt3、SiOt3PNP コントローラの入出力状態などを読み出すことができます。 また、プログラムで使用できる Ether フラグの制御を行うことができます。

SiOt、SiOt1、SiOt3、SiOt3PNPコントローラは、TCPサーバとして

動作します。

接続先をクライアントに設定して使用ください。

詳細は「SiO コントローラ Ethernet 通信取扱説明書」を参照ください。

#### 3.6.1 通信仕様

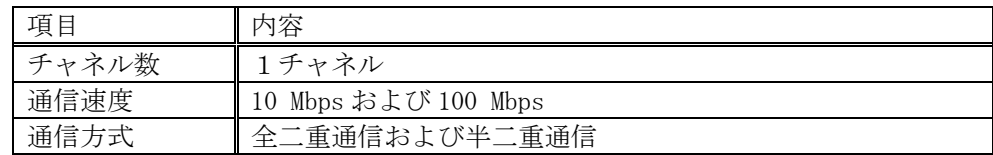

#### 3.6.2 設定項目

SiO-ProgrammerからSiOtコントローラの、IPアドレス、サブネットマスク、 デフォルトゲートウェイ、ポートNoを登録します。

IPアドレスの取得方法を自動/手動どちらかを登録します。

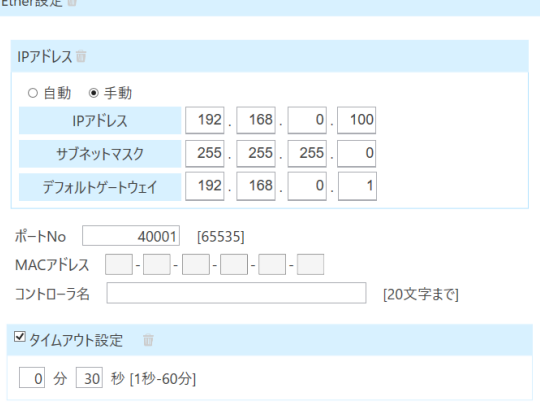

#### 3.6.3 Ethernet ケーブルの接続

Ethernet コネクタへ Ethernet ケーブルを接続します。 ※カチッと音がするのが正常な勘合です。

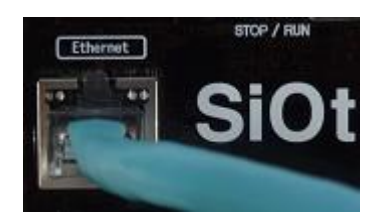

# 3.6.4 Iotプログラマについて

SiOt、SiOt1、SiOt3、SiOt3PNPとPCを連携しデータ収集やPCからの制御等を 行うことができるWindows用ソフトウェアです。

弊社Webサイトよりダウンロードして無償でご利用いただけます。

詳細や追加機能は「Iot-Programmer 取扱説明書」にて確認ください。

https://fa.sus.co.jp/products/sio/software/iotprogrammer/

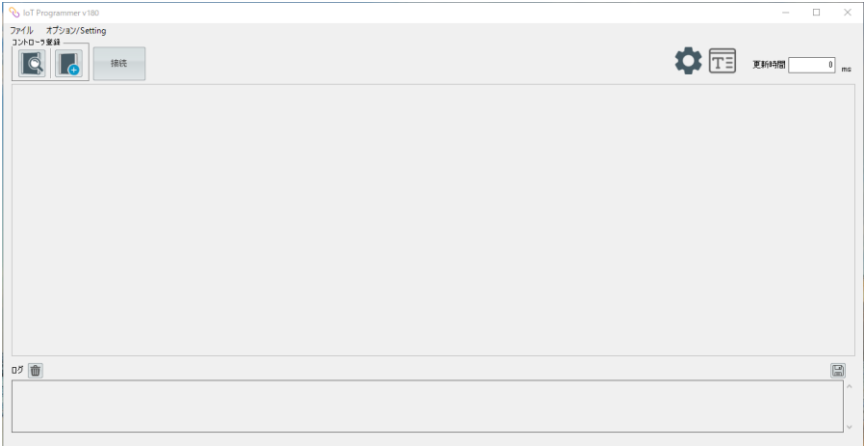

【代表機能】

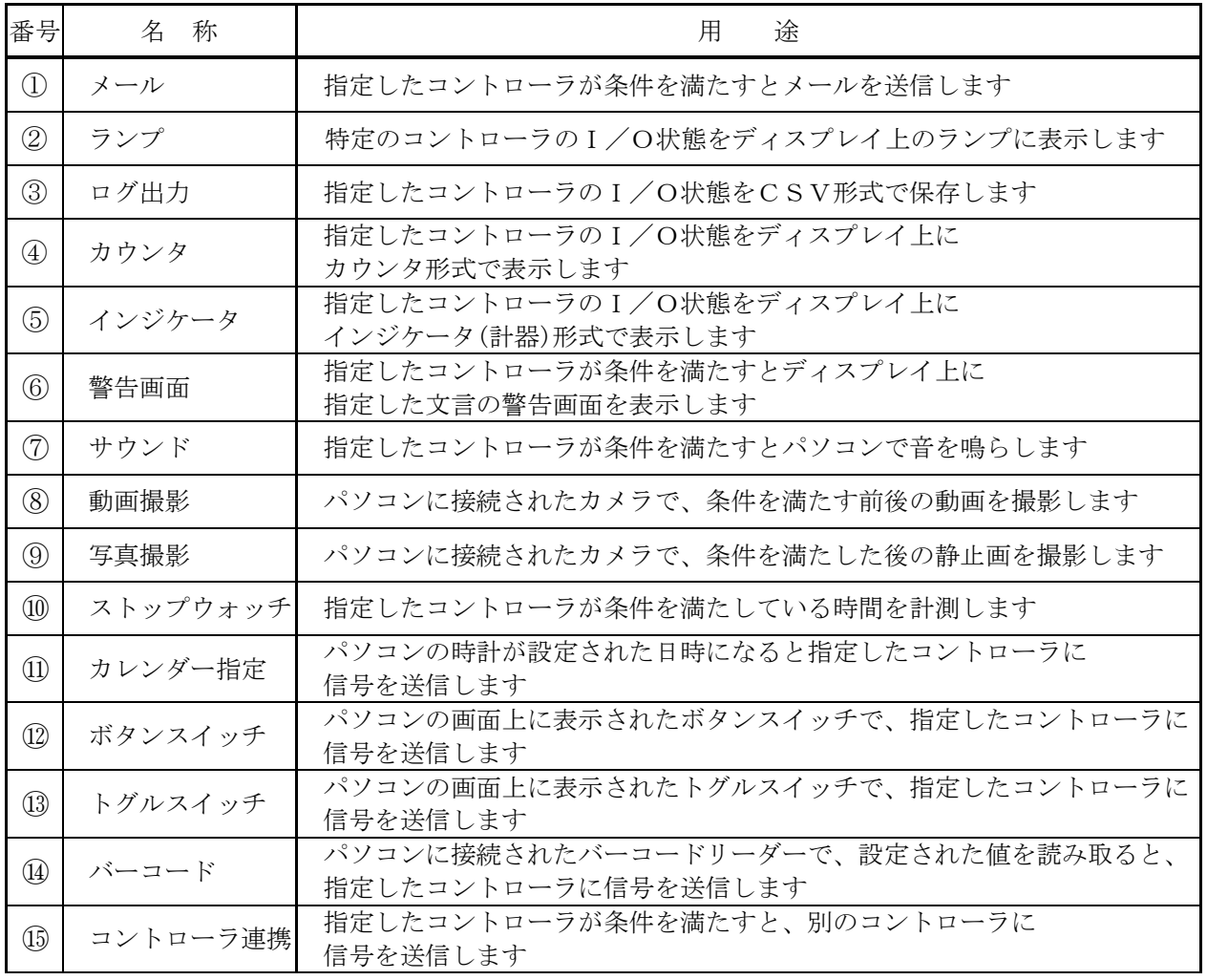

# 4.SiO-Programmer

SiO-Programmerは、プログラムを設定することが可能です。 弊社Webサイトよりダウンロードして無償でご利用いただけます。 https://fa.sus.co.jp/products/sio/

※PCとの通信にはUSBケーブル(microB USB2.0)が必要です。

対応OS等の使用環境、操作方法は弊社WebサイトおよびSiO-Programmerの 取扱説明書でご確認お願いします。

#### 【主な機能】

①プログラム編集

出力のONする条件を設定します。

編集したプログラムは、ファイルに保存したり、印刷することができます。

②入出力状態の確認

入出力の状態を表示します。

 ③コントローラから読み込み、コントローラへ登録 プログラムの読み込み、登録を行います。

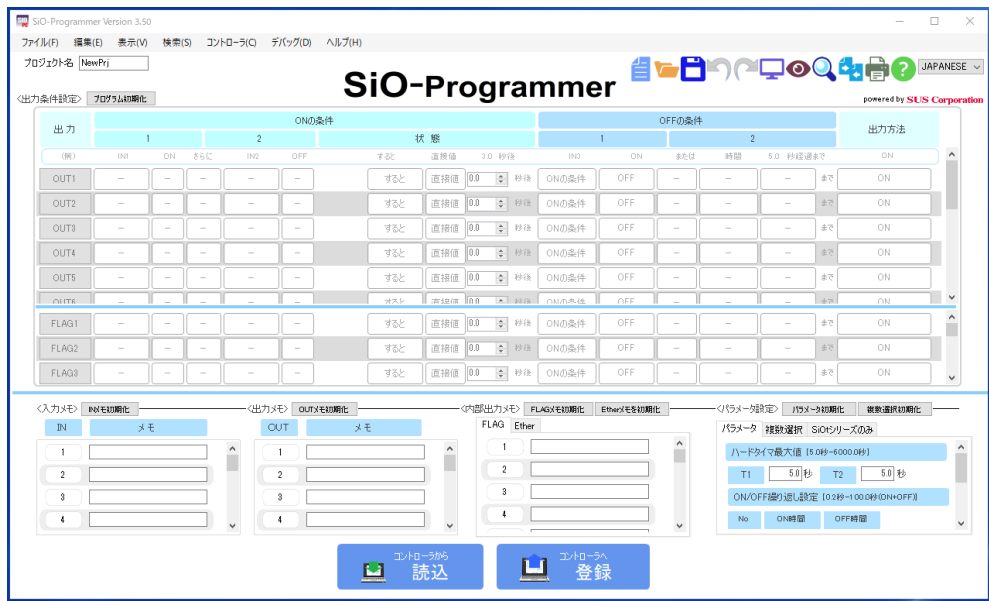

#### USBケーブルの接続

USBコネクタへ、USBケーブルを接続します。

USBコネクタはMicroB(USB2.0)です。

USB通信を行う場合、USBドライバをインストールする必要があります。

USBドライバのインストール方法は下記の取扱説明書を参照ください。

→ SiO-Programmer取扱説明書

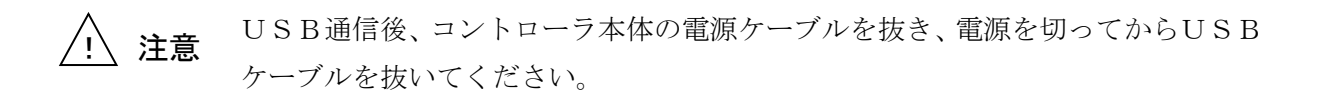

SiOt

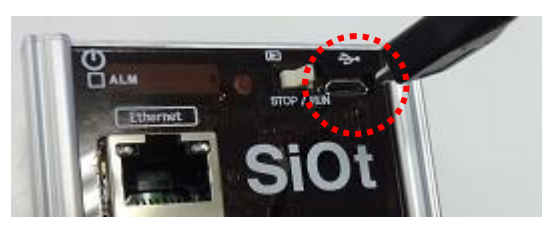

# **5. オプション**

SiOコントローラに対応したオプションを多数ご用意しております。 (各種端子台、入出力機器、各種ケーブル、コネクタ単品、など)

#### ※入出力オプションは、SiOt3PNPでは使用できません。

詳細は、下記当社ホームページを参照ください。

#### 当社ホームページ https://fa.sus.co.jp/products/sio/

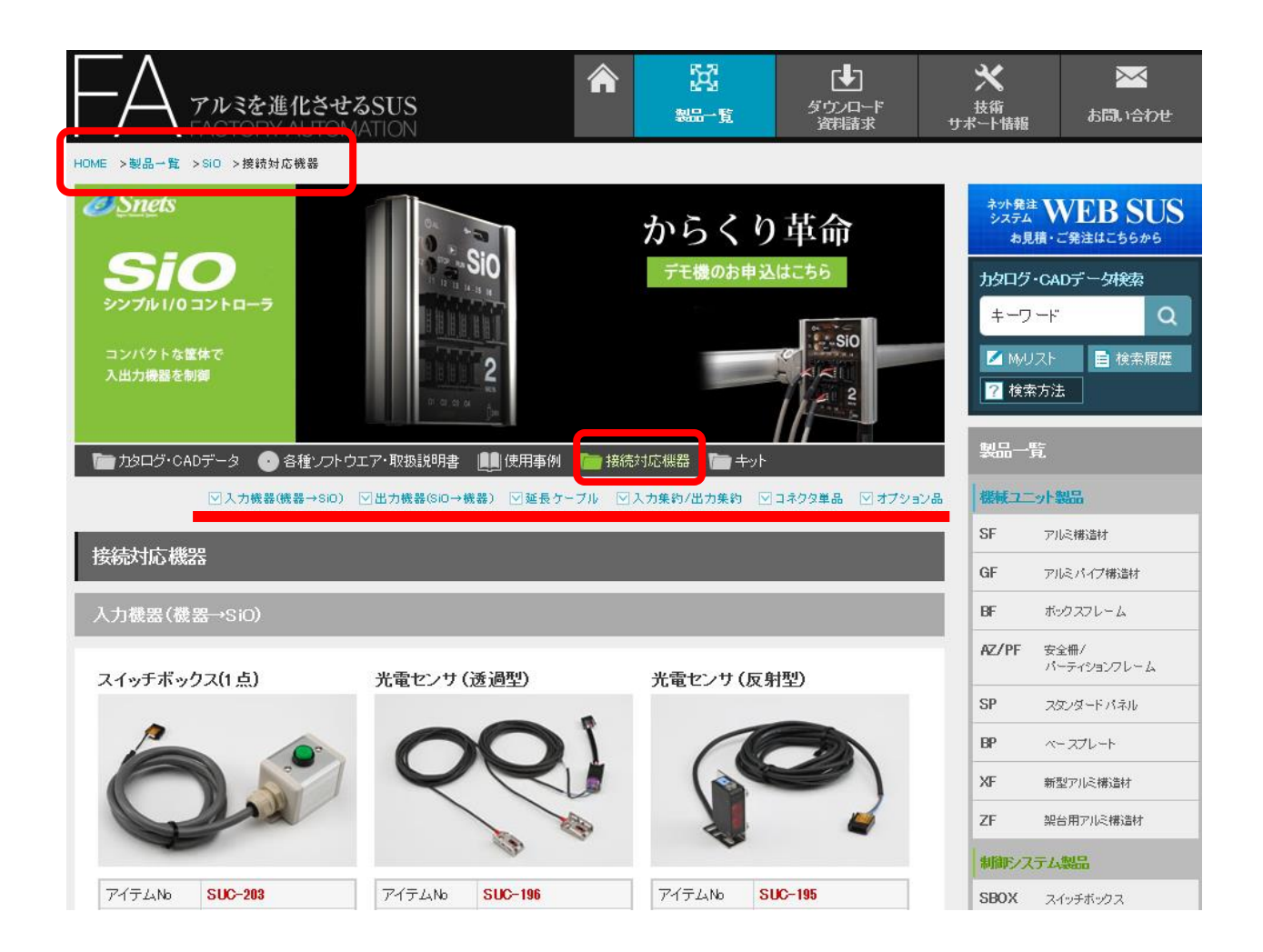

# 6.トラブルシューティング

 動作しない、動作するが以前と動きが違う等、異常が見られる時は、以下項目のチェックを お願いします。

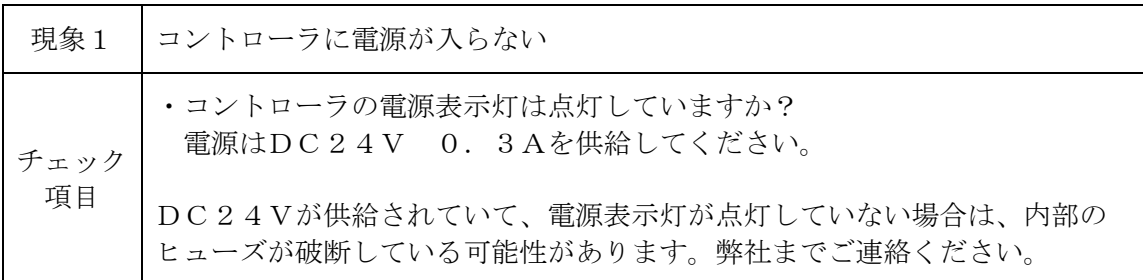

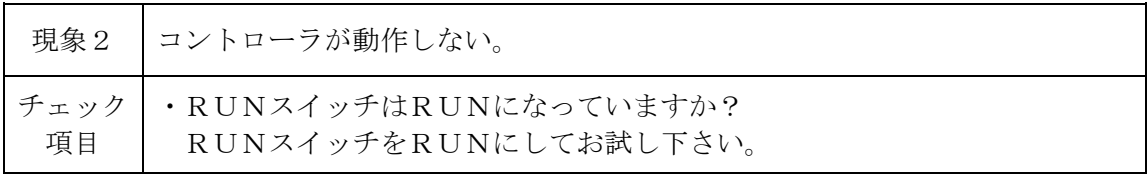

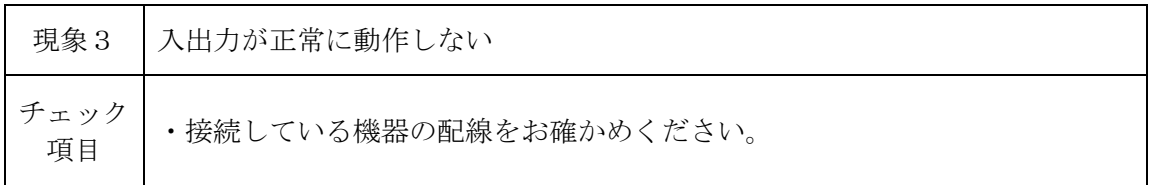

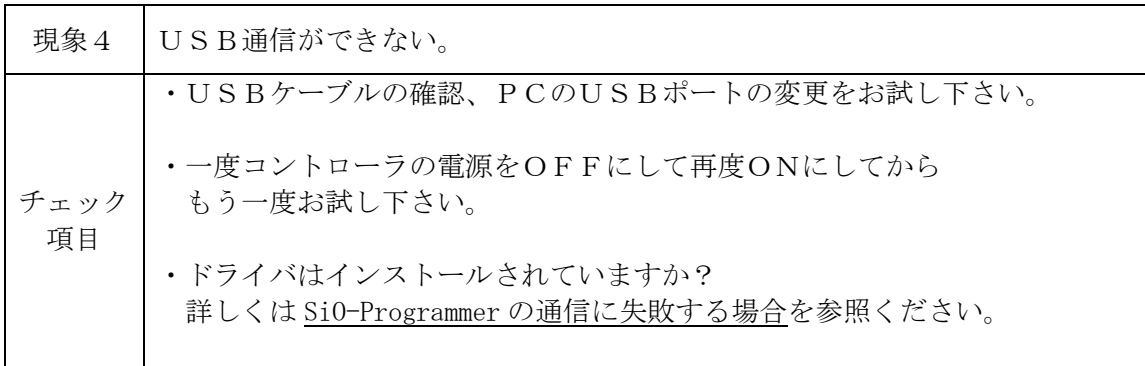

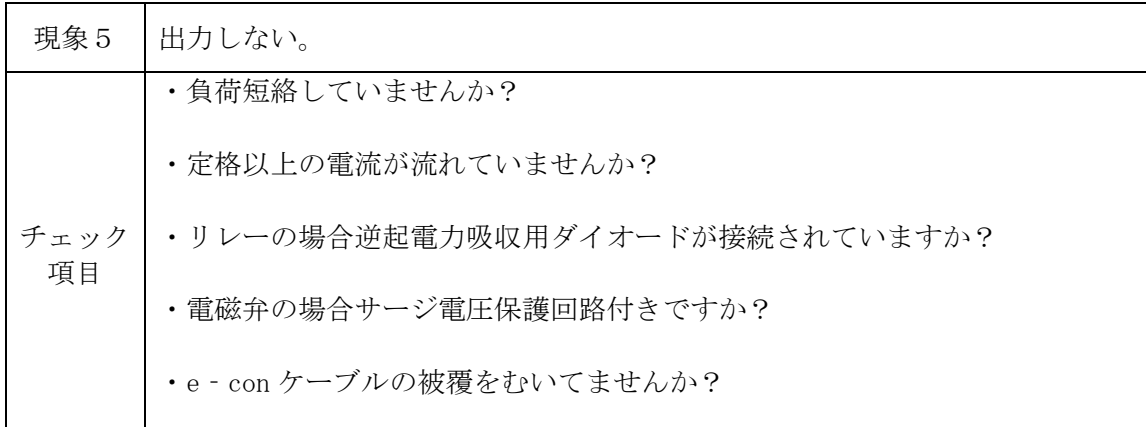

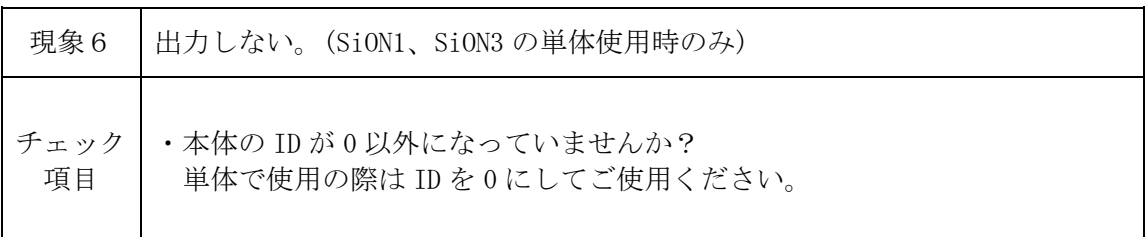

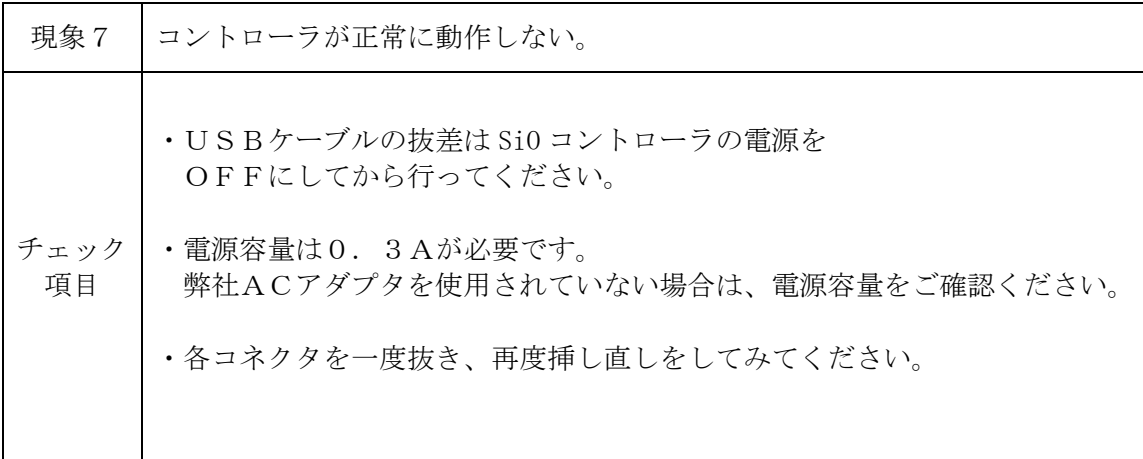

# 7.仕様

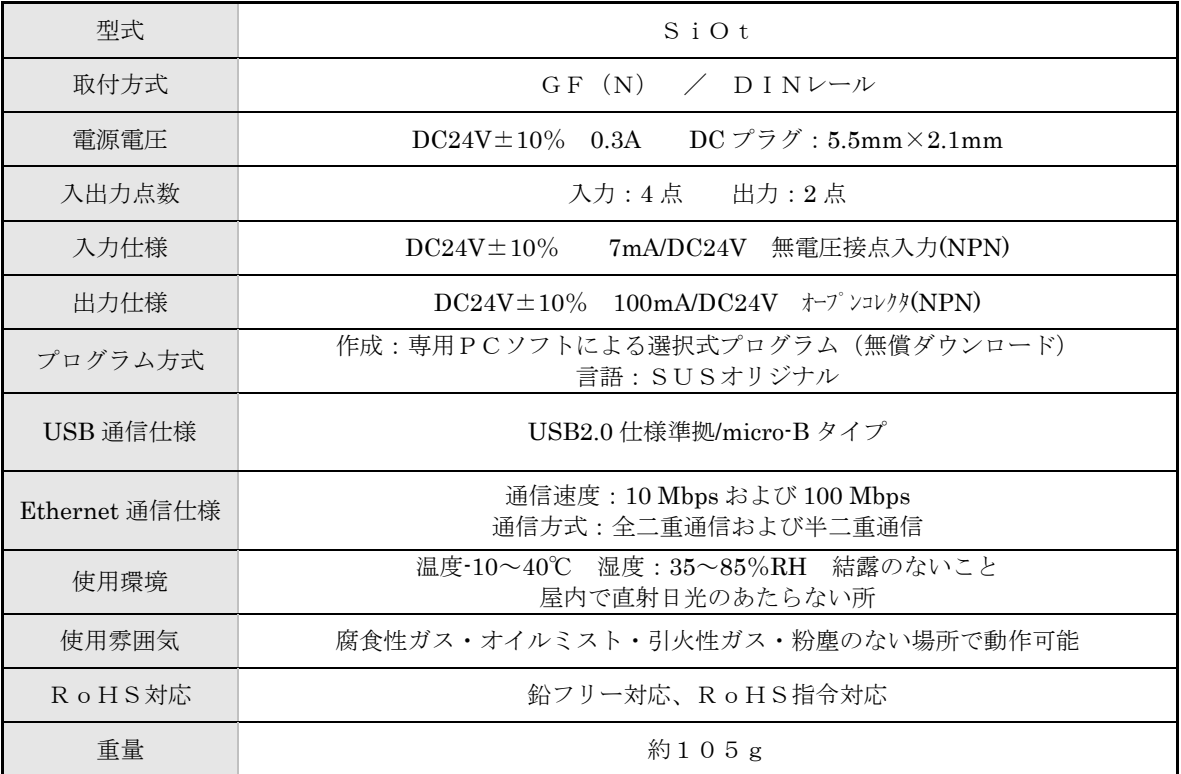

7.1 SiOt 仕様

## 7.2 SiOt 外形寸法図

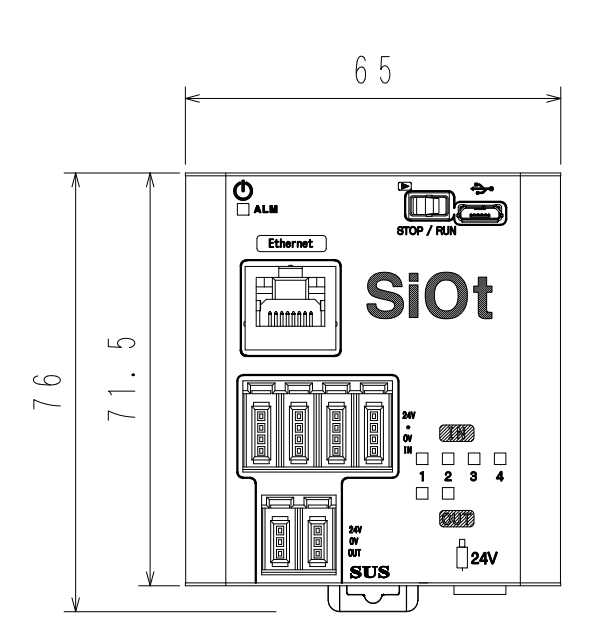

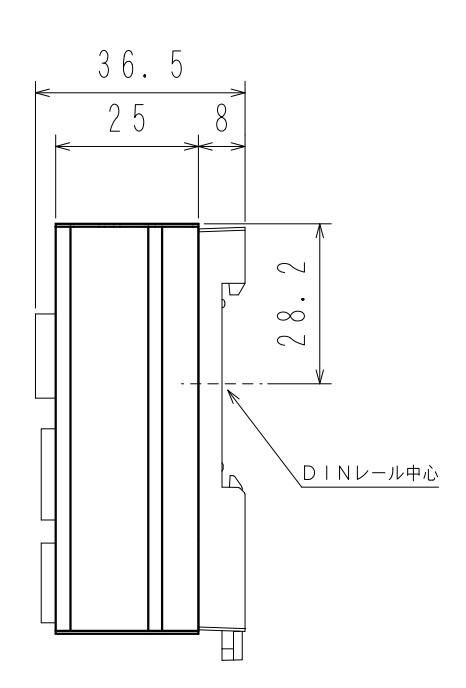

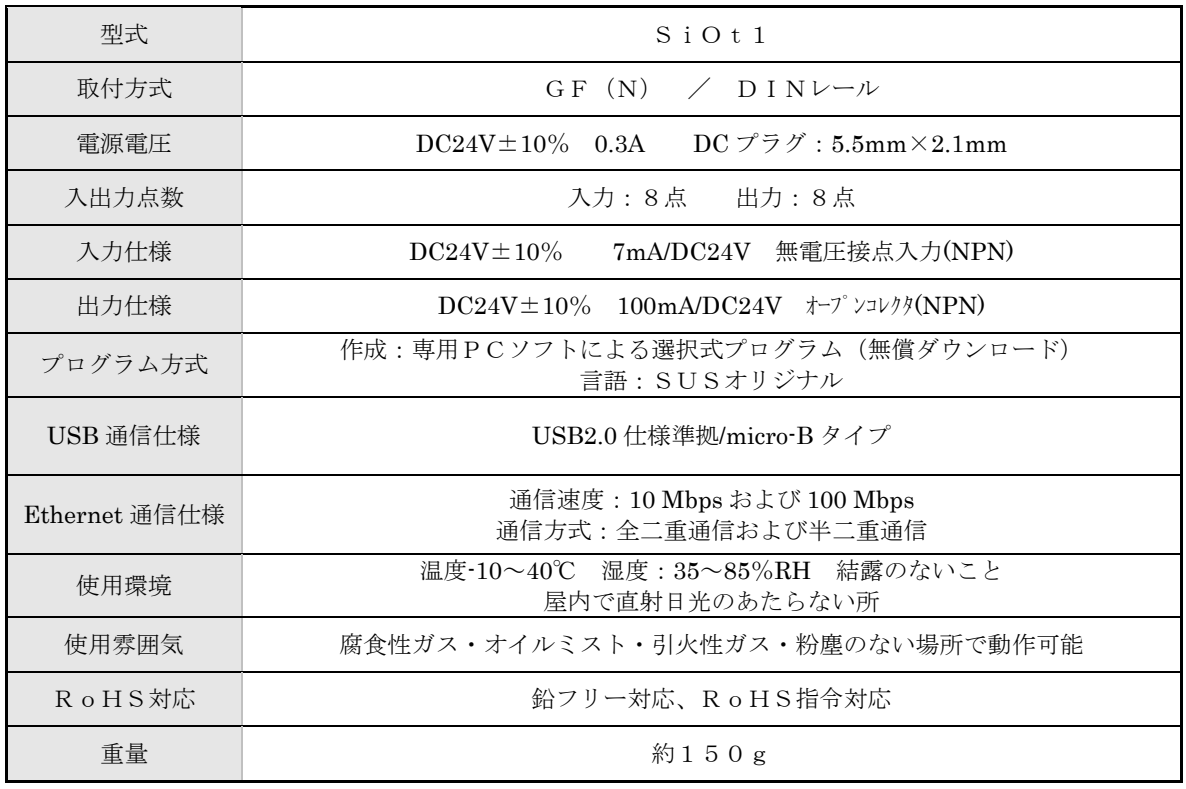

# 7.3 SiOt1 仕様

## 7.4 SiOt1 外形寸法図

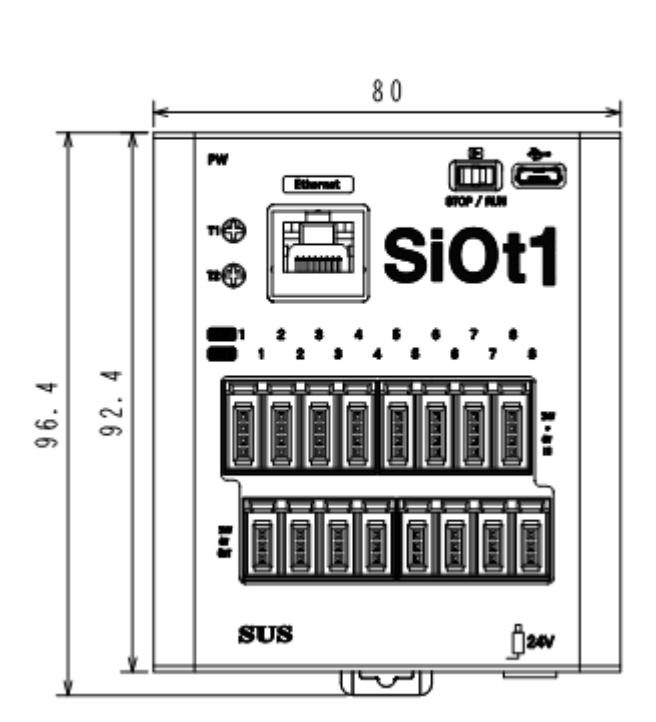

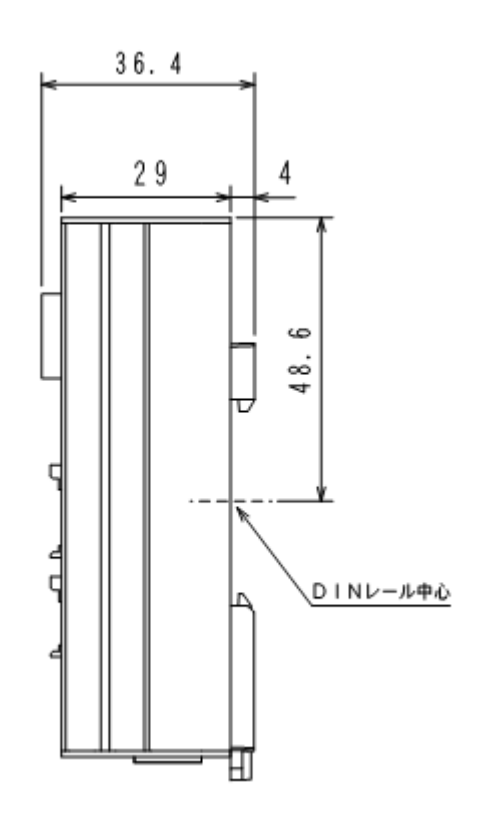

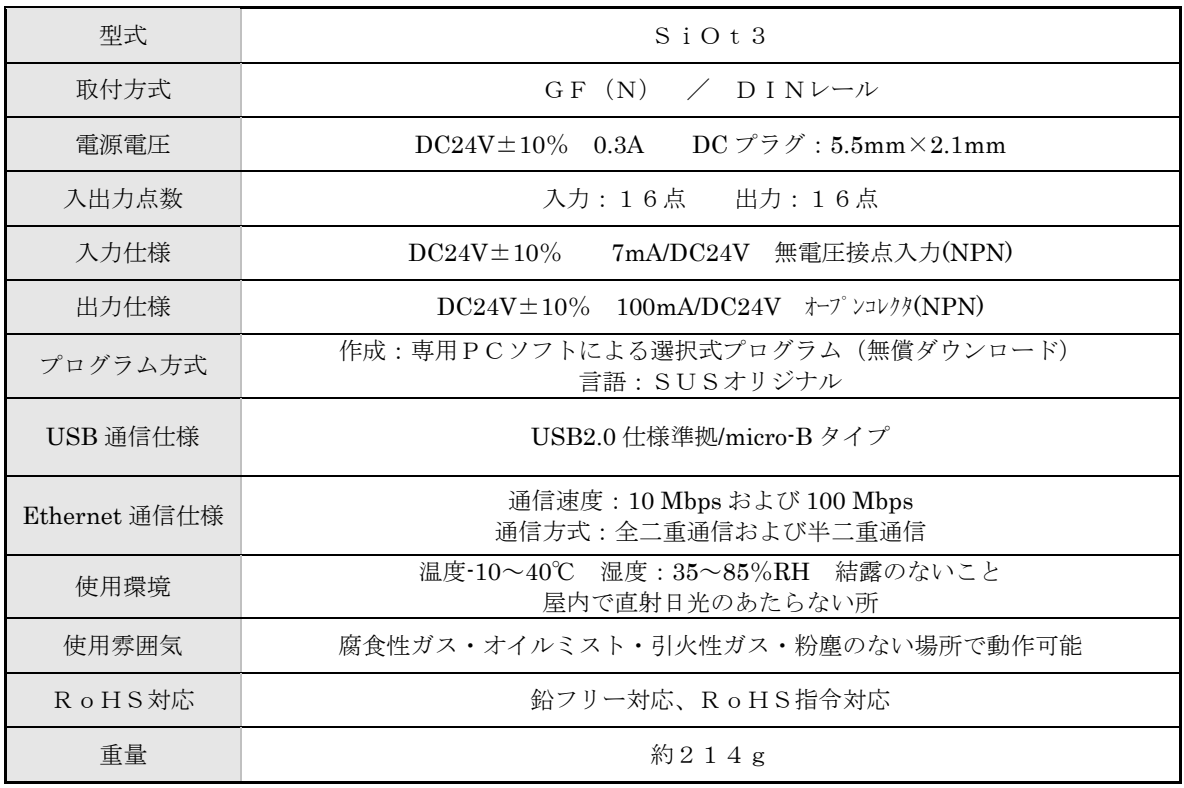

#### 7.5 SiOt3 仕様

## 7.6 SiOt3 外形寸法図

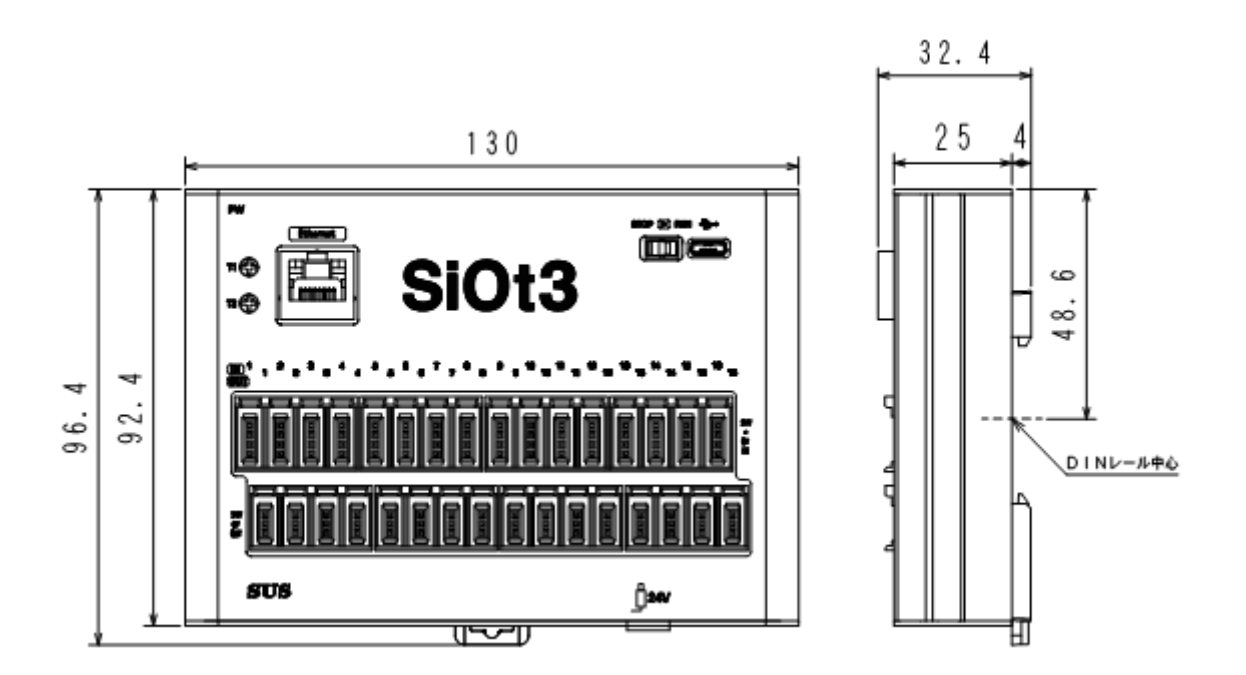

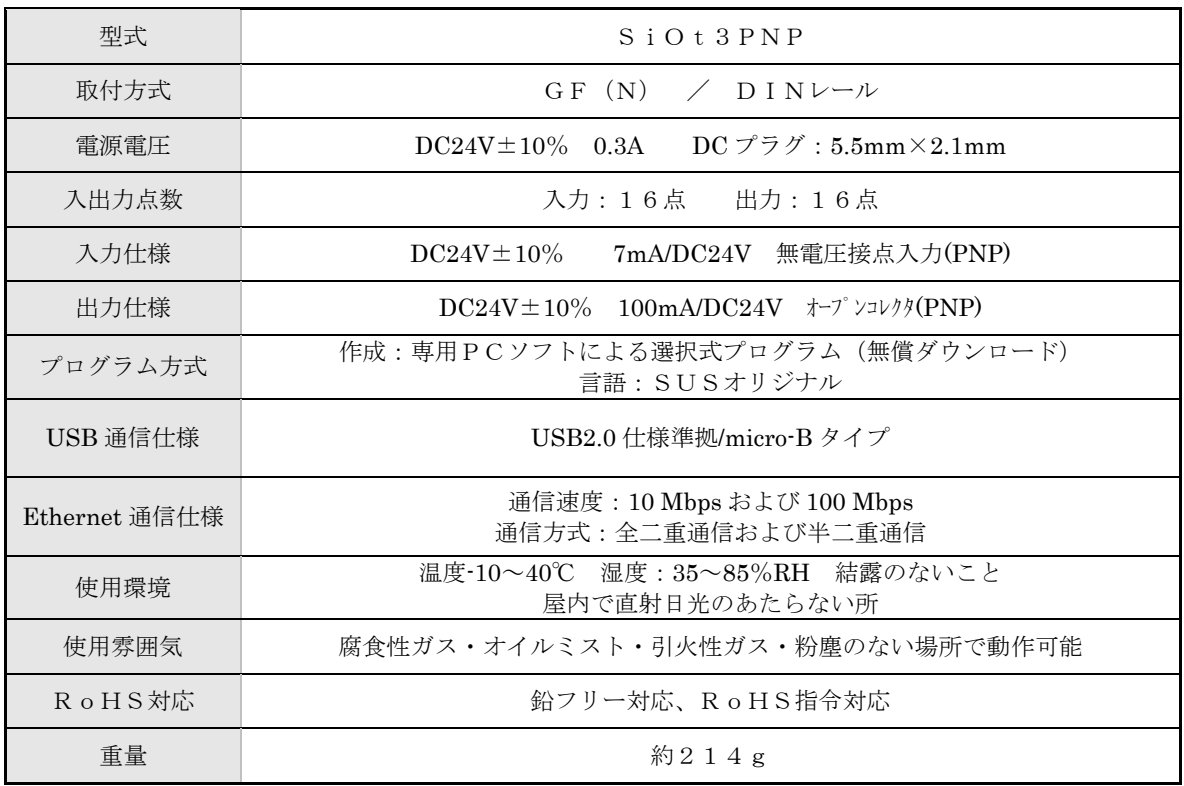

#### 7.7 SiOt3PNP 仕様

## 7.8 SiOt3PNP 外形寸法図

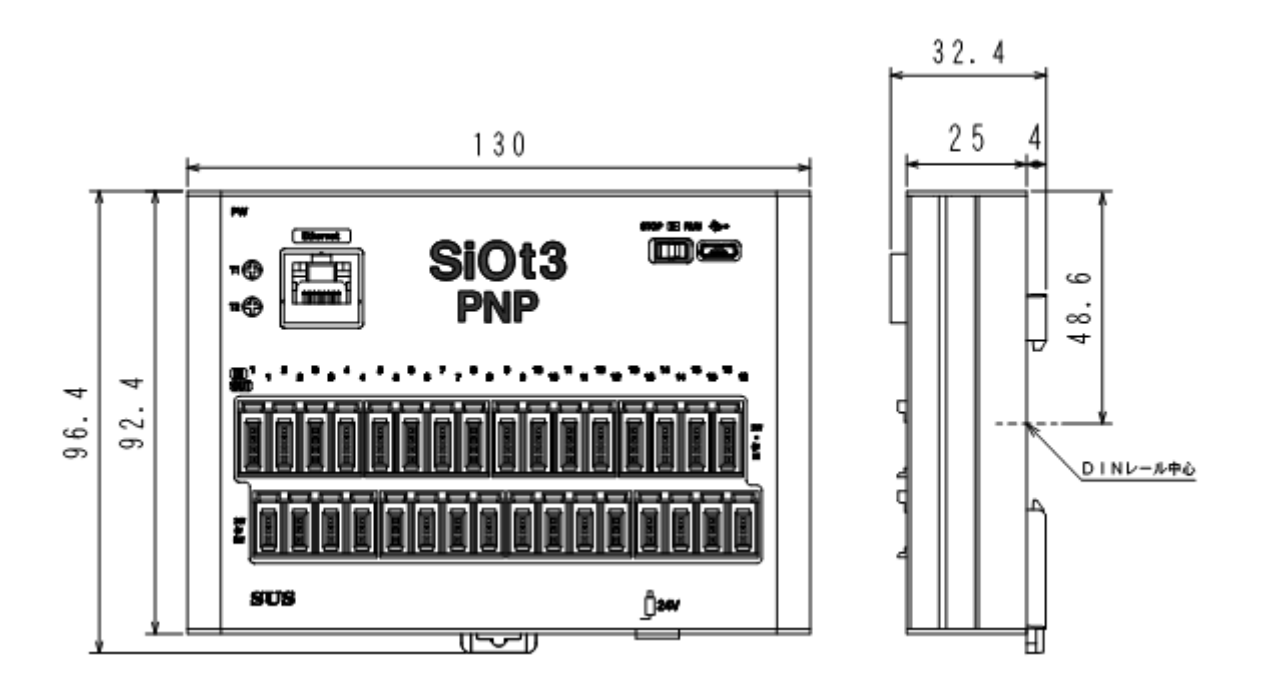

改版履歴

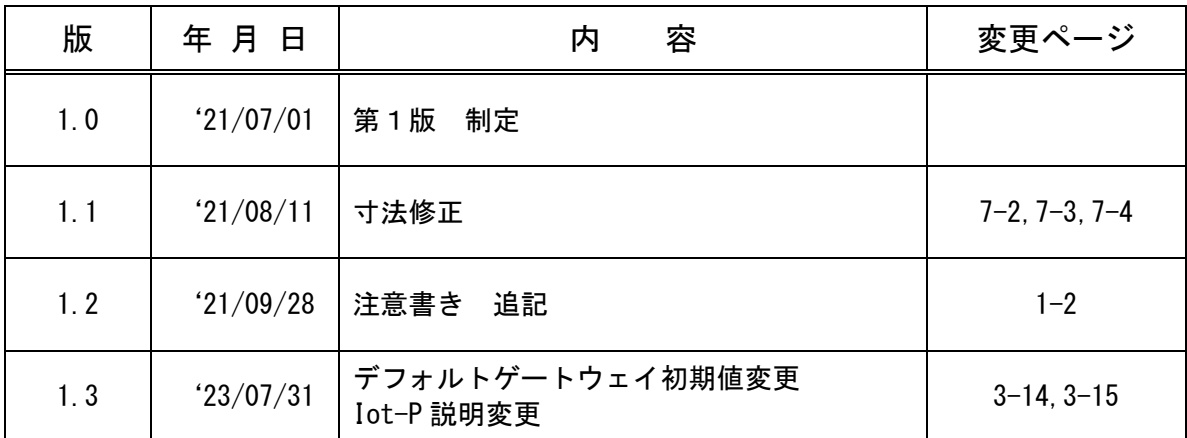